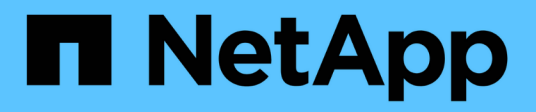

## **SLES 15** SAN hosts and cloud clients

NetApp June 21, 2024

This PDF was generated from https://docs.netapp.com/zh-tw/ontap-sanhost/hu\_sles\_15SP5.html on June 21, 2024. Always check docs.netapp.com for the latest.

# 目錄

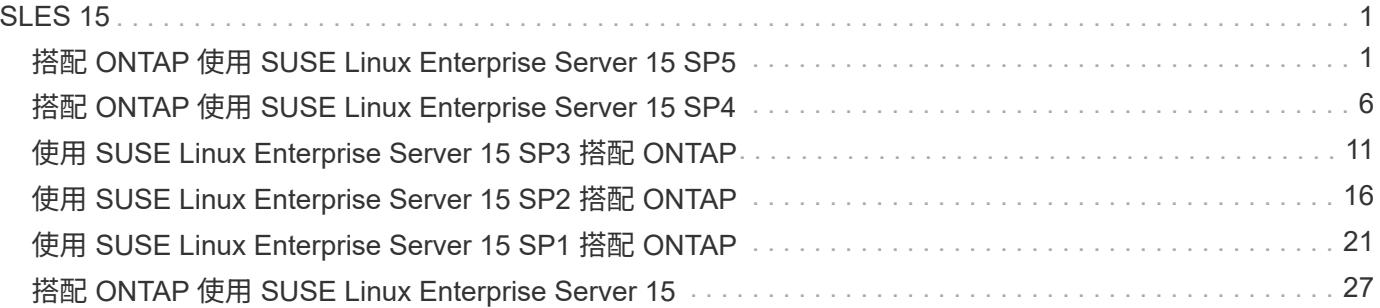

# <span id="page-2-0"></span>**SLES 15**

## <span id="page-2-1"></span>搭配 **ONTAP** 使用 **SUSE Linux Enterprise Server 15 SP5**

您可以使用 ONTAP SAN 主機組態設定、將 SUSE Linux Enterprise Server 15 SP5 設定 為目標 ONTAP 。

## 安裝**Linux Unified Host Utilities**

NetApp Linux Unified Host Utilities軟體套件可在上取得 ["NetApp](https://mysupport.netapp.com/site/products/all/details/hostutilities/downloads-tab/download/61343/7.1/downloads) [支援網站](https://mysupport.netapp.com/site/products/all/details/hostutilities/downloads-tab/download/61343/7.1/downloads)["](https://mysupport.netapp.com/site/products/all/details/hostutilities/downloads-tab/download/61343/7.1/downloads) 在32位元和64位元的.rpm檔案中。 如果您不知道哪一個檔案適合您的組態、請使用 ["NetApp](https://mysupport.netapp.com/matrix/#welcome) [互通性對照表工具](https://mysupport.netapp.com/matrix/#welcome)["](https://mysupport.netapp.com/matrix/#welcome) 驗證您需要哪一個。

NetApp 強烈建議您安裝 Linux 統一化主機公用程式、但這不是強制性的。公用程式不會變更Linux主機上的任何 設定。這些公用程式可改善管理、並協助NetApp客戶支援部門收集您的組態相關資訊。

您需要的產品

如果您目前安裝的是Linux Unified Host Utilities版本、您應該將其升級或移除、然後使用下列步驟來安裝最新版 本。

- 1. 從下載32位元或64位元Linux Unified Host Utilities軟體套件 ["NetApp](https://mysupport.netapp.com/site/products/all/details/hostutilities/downloads-tab/download/61343/7.1/downloads) [支援網站](https://mysupport.netapp.com/site/products/all/details/hostutilities/downloads-tab/download/61343/7.1/downloads)["](https://mysupport.netapp.com/site/products/all/details/hostutilities/downloads-tab/download/61343/7.1/downloads) 站台到主機。
- 2. 使用下列命令安裝軟體套件:

「rpm -ivh netapp\_Linux統一化\_host\_utilities - 7-1.x86\_64」

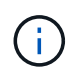

您可以使用本文所提供的組態設定來設定連線至的雲端用戶端 ["Cloud Volumes ONTAP"](https://docs.netapp.com/us-en/cloud-manager-cloud-volumes-ontap/index.html) 和 ["Amazon FSX for ONTAP Sf"](https://docs.netapp.com/us-en/cloud-manager-fsx-ontap/index.html)。

#### **SAN**工具套件

當您安裝NetApp主機公用程式套件時、會自動安裝此工具套件。此套件提供「資源」公用程式、可協助您管 理LUN和HBA。「lanlun」命令會傳回對應至主機的LUN資訊、多重路徑、以及建立啟動器群組所需的資訊。

範例

在以下範例中、「左LUN show」命令會傳回LUN資訊。

# sanlun lun show all

輸出範例:

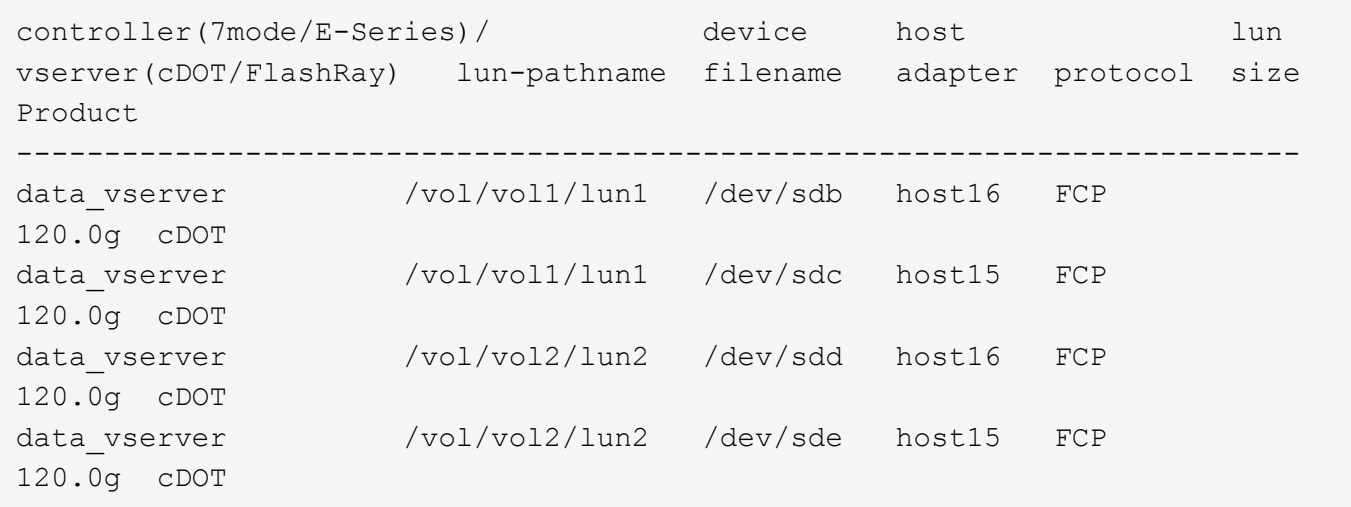

#### **SAN**開機

您需要的產品

 $\left( \begin{array}{c} \bullet \\ \bullet \end{array} \right)$ 

如果您決定使用SAN開機、則組態必須支援SAN開機。您可以使用 ["NetApp](https://mysupport.netapp.com/matrix/imt.jsp?components=84067;&solution=1&isHWU&src=IMT) [互通性對照表工具](https://mysupport.netapp.com/matrix/imt.jsp?components=84067;&solution=1&isHWU&src=IMT)["](https://mysupport.netapp.com/matrix/imt.jsp?components=84067;&solution=1&isHWU&src=IMT) 驗證是 否ONTAP 支援您的作業系統、HBA、HBA韌體和HBA開機BIOS及BIOS版本。

步驟

1. 將SAN開機LUN對應至主機。

2. 確認有多個路徑可供使用。

在主機作業系統啟動並在路徑上執行後、就會有多個路徑可供使用。

3. 在伺服器BIOS中為SAN開機LUN對應的連接埠啟用SAN開機。

如需如何啟用HBA BIOS的相關資訊、請參閱廠商專屬的文件。

4. 重新啟動主機、確認開機成功。

#### 多重路徑

對於 SUSE Linux Enterprise Server 15 SP5 、請使用 /etc/multipath.conf 檔案必須存在、但您不需要對 檔案進行特定變更。SUSE Linux Enterprise Server 15 SP5 會使用辨識及正確管理 ONTAP LUN 所需的所有設 定進行編譯。

您可以使用「multiPath -ll」命令來驗證ONTAP 您的各個LUN的設定。以下各節提供LUN對應ASA 至不支 援ASA角色的多重路徑輸出範例。

#### 所有 **SAN** 陣列組態

在所有 SAN 陣列( ASA )組態中、通往指定 LUN 的所有路徑均為作用中且最佳化。如此可同時透過所有路徑 提供 I/O 作業、進而提升效能。

#### 範例

下列範例顯示ONTAP 適用於某個實體LUN的正確輸出:

```
# multipath -ll
3600a09803831347657244e527766394e dm-5 NETAPP,LUN C-Mode
size=80G features='3 queue if no path pg init retries 50' hwhandler='1
alua' wp=rw
`-+- policy='service-time 0' prio=50 status=active
    |- 3:0:7:9 sdco 69:192 active ready running
    |- 3:0:8:9 sddi 71:0 active ready running
    |- 14:0:8:9 sdjq 65:320 active ready running
  \dot{P} - 14:0:7:9 sdiw 8:256 active ready running
```
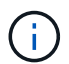

請勿使用過多的路徑來通往單一LUN。不需要超過四個路徑。在儲存設備故障期間、可能會有八 個以上的路徑發生問題。

#### 非 **ASA** 組態

對於非 ASA 組態、應該有兩個路徑群組、其優先順序不同。優先順序較高的路徑為「主動/最佳化」、表示它們 是由集合體所在的控制器提供服務。優先順序較低的路徑為作用中、但未最佳化、因為它們是從不同的控制器提 供。未最佳化的路徑只有在沒有可用的最佳化路徑時才會使用。

範例

下列範例顯示ONTAP 使用兩個主動/最佳化路徑和兩個主動/非最佳化路徑的正確輸出:

```
# multipath -ll
3600a09803831347657244e527766394e dm-5 NETAPP,LUN C-Mode
size=80G features='3 queue if no path pg init retries 50' hwhandler='1
alua' wp=rw
|-+- policy='service-time 0' prio=50 status=active
| |- 3:0:3:0 sdd 8:48 active ready running
| |- 3:0:4:0 sdx 65:112 active ready running
`-+- policy='service-time 0' prio=10 status=enabled
    |- 14:0:2:0 sdfk 130:96 active ready running
  -14:0:5:0 sdgz 132:240 active ready running
```
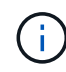

請勿使用過多的路徑來通往單一LUN。不需要超過四個路徑。在儲存設備故障期間、可能會有八 個以上的路徑發生問題。

#### 建議設定

SUSE Linux Enterprise Server 15 SP5 作業系統經過編譯、可辨識 ONTAP LUN 、並自動為 ASA 和非 ASA 組 態正確設定所有組態參數。您可以使用下列建議設定、進一步最佳化主機組態的效能。

。 multipath.conf 檔案必須存在、多重路徑常駐程式才能啟動、但您可以使用下列命令來建立空的零位元組 檔案:

touch /etc/multipath.conf

第一次建立此檔案時、您可能需要啟用和啟動多重路徑服務:

```
# systemctl enable multipathd
# systemctl start multipathd
```
- 無需直接在中新增任何內容 multipath.conf 檔案、除非您有不想由多重路徑管理的裝置、或是現有的設 定會覆寫預設值。
- 若要排除不想要的裝置、請將下列語法新增至 multipath.conf 檔案。

```
blacklist {
          wwid <DevId>
           devnode "^(ram|raw|loop|fd|md|dm-|sr|scd|st)[0-9]*"
           devnode "^hd[a-z]"
           devnode "^cciss.*"
}
```
更換 <DevId> 使用 WWID 要排除的裝置字串。

範例

在此範例中、我們將決定裝置的 WWID 並新增至 multipath.conf 檔案:

步驟

a. 執行下列命令來判斷WWID:

# /lib/udev/scsi\_id -gud /dev/sda 360030057024d0730239134810c0cb833

sda 是我們需要新增至黑名單的本機 SCSI 磁碟。

b. 新增 WWID 至中的黑名單 /etc/multipath.conf:

```
blacklist {
       wwid 360030057024d0730239134810c0cb833
       devnode "^(ram|raw|loop|fd|md|dm-|sr|scd|st)[0-9]*"
       devnode "^hd[a-z]"
       devnode "^cciss.*"
}
```
您應該隨時檢查 /etc/multipath.conf 舊版設定的檔案、尤其是在預設值區段中、可能會覆寫預設設定。

下表說明了關鍵 multipathd 支援的參數ONTAP 和所需的值。如果某個主機連接到其他廠商的LUN、且其中 任何參數都被覆寫、則需要稍後在中的節能區段加以修正 multipath.conf 特別適用於ONTAP 整個LUN的檔

案。如果沒有這麼做、ONTAP 則可能無法如預期般運作。只有在完全瞭解影響的情況下、才應諮詢 NetApp 和 / 或作業系統廠商、以覆寫這些預設值。

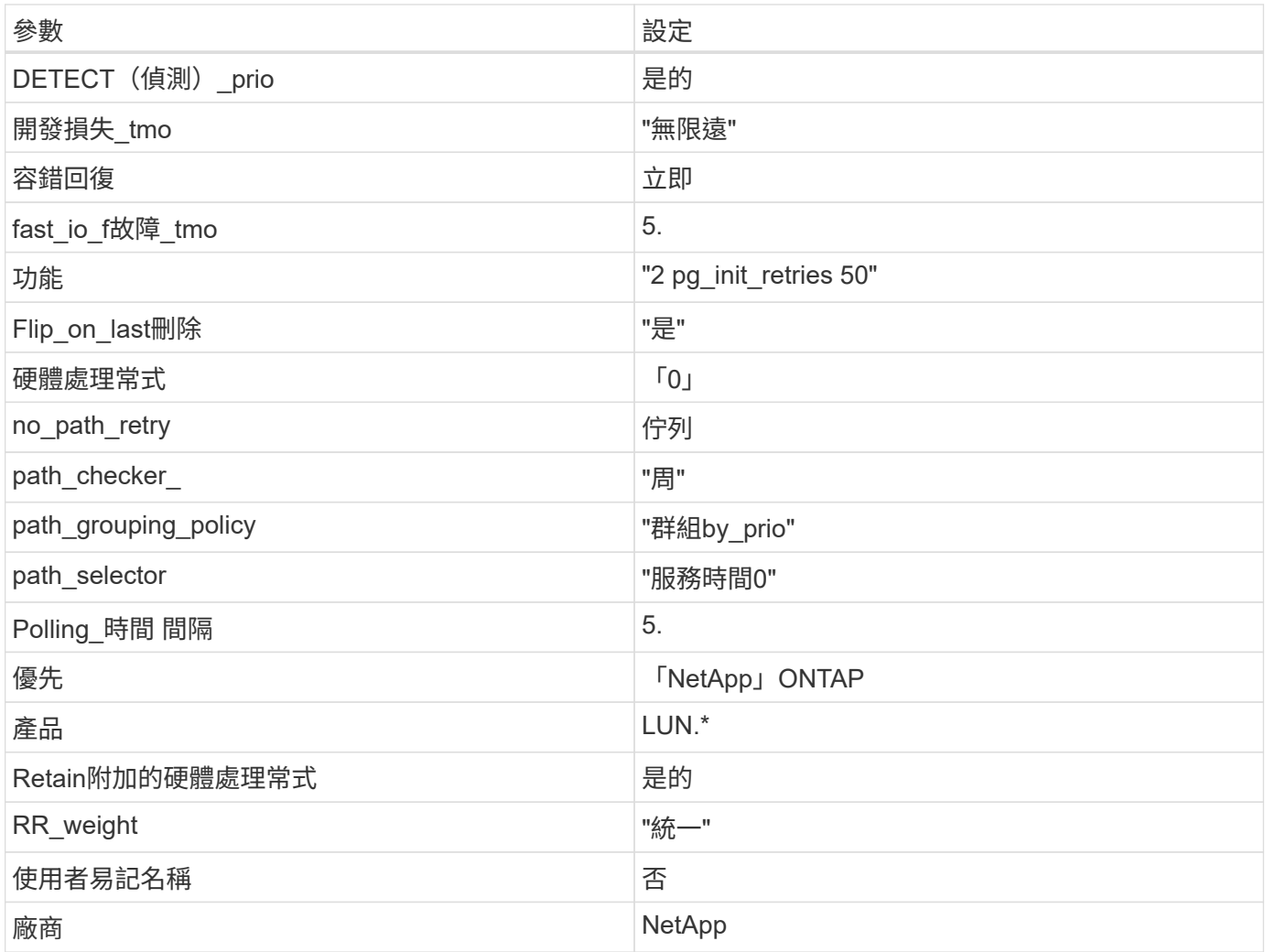

範例

下列範例說明如何修正被覆寫的預設值。在這種情況下、「multiPath.conf」檔案會定義「path\_checker'」 和「no\_path\_retry」的值、這些值與ONTAP 不兼容的現象是什麼。如果因為主機仍連接其他SAN陣列而無法移 除、則可針對ONTAP 具有裝置例項的LUN、特別修正這些參數。

```
defaults {
  path checker readsector0
  no path retry fail
}
devices {
    device {
       vendor "NETAPP "
       product "LUN.*"
     no path retry queue
     path checker tur
    }
}
```
### 已知問題

使用 ONTAP 版本的 SUSE Linux Enterprise Server 15 SP5 沒有已知問題。

## <span id="page-7-0"></span>搭配 **ONTAP** 使用 **SUSE Linux Enterprise Server 15 SP4**

您可以使用 ONTAP SAN 主機組態設定、將 SUSE Linux Enterprise Server 15 SP4 與 ONTAP 設定為目標。

## 安裝**Linux Unified Host Utilities**

NetApp Linux Unified Host Utilities軟體套件可在上取得 ["NetApp](https://mysupport.netapp.com/site/products/all/details/hostutilities/downloads-tab/download/61343/7.1/downloads) [支援網站](https://mysupport.netapp.com/site/products/all/details/hostutilities/downloads-tab/download/61343/7.1/downloads)["](https://mysupport.netapp.com/site/products/all/details/hostutilities/downloads-tab/download/61343/7.1/downloads) 在32位元和64位元的.rpm檔案中。 如果您不知道哪一個檔案適合您的組態、請使用 ["NetApp](https://mysupport.netapp.com/matrix/#welcome) [互通性對照表工具](https://mysupport.netapp.com/matrix/#welcome)["](https://mysupport.netapp.com/matrix/#welcome) 驗證您需要哪一個。

NetApp 強烈建議您安裝 Linux 統一化主機公用程式、但這不是強制性的。公用程式不會變更Linux主機上的任何 設定。這些公用程式可改善管理、並協助NetApp客戶支援部門收集您的組態相關資訊。

您需要的產品

如果您目前安裝的是Linux Unified Host Utilities版本、您應該將其升級或移除、然後使用下列步驟來安裝最新版 本。

- 1. 從下載32位元或64位元Linux Unified Host Utilities軟體套件 ["NetApp](https://mysupport.netapp.com/site/products/all/details/hostutilities/downloads-tab/download/61343/7.1/downloads) [支援網站](https://mysupport.netapp.com/site/products/all/details/hostutilities/downloads-tab/download/61343/7.1/downloads)["](https://mysupport.netapp.com/site/products/all/details/hostutilities/downloads-tab/download/61343/7.1/downloads) 站台到主機。
- 2. 使用下列命令安裝軟體套件:

「rpm -ivh netapp\_Linux統一化\_host\_utilities - 7-1.x86\_64」

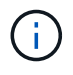

您可以使用本文所提供的組態設定來設定連線至的雲端用戶端 ["Cloud Volumes ONTAP"](https://docs.netapp.com/us-en/cloud-manager-cloud-volumes-ontap/index.html) 和 ["Amazon FSX for ONTAP Sf"](https://docs.netapp.com/us-en/cloud-manager-fsx-ontap/index.html)。

#### **SAN**工具套件

當您安裝NetApp主機公用程式套件時、會自動安裝此工具套件。此套件提供「資源」公用程式、可協助您管

理LUN和HBA。「lanlun」命令會傳回對應至主機的LUN資訊、多重路徑、以及建立啟動器群組所需的資訊。

```
範例
```
在以下範例中、「左LUN show」命令會傳回LUN資訊。

# sanlun lun show all

輸出範例:

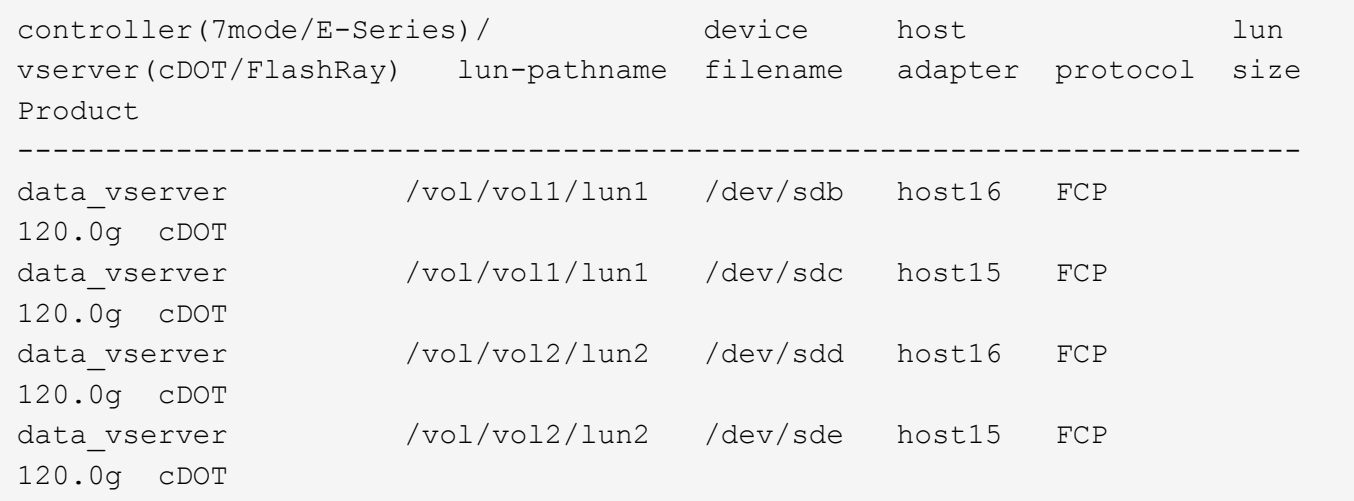

## **SAN**開機

您需要的產品

如果您決定使用SAN開機、則組態必須支援SAN開機。您可以使用 ["NetApp](https://mysupport.netapp.com/matrix/imt.jsp?components=84067;&solution=1&isHWU&src=IMT) [互通性對照表工具](https://mysupport.netapp.com/matrix/imt.jsp?components=84067;&solution=1&isHWU&src=IMT)["](https://mysupport.netapp.com/matrix/imt.jsp?components=84067;&solution=1&isHWU&src=IMT) 驗證是 否ONTAP 支援您的作業系統、HBA、HBA韌體和HBA開機BIOS及BIOS版本。

步驟

- 1. 將SAN開機LUN對應至主機。
- 2. 確認有多個路徑可供使用。

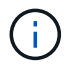

在主機作業系統啟動並在路徑上執行後、就會有多個路徑可供使用。

3. 在伺服器BIOS中為SAN開機LUN對應的連接埠啟用SAN開機。

如需如何啟用HBA BIOS的相關資訊、請參閱廠商專屬的文件。

4. 重新啟動主機、確認開機成功。

### 多重路徑

對於SUSE Linux Enterprise Server 15 SP4、必須存在「/etc/multipath.conf」檔案、但您不需要對該檔案進行 特定變更。SUSE Linux Enterprise Server 15 SP4的編譯包含所有必要設定、可辨識及正確管理ONTAP 各 種LUN。

您可以使用「multiPath -ll」命令來驗證ONTAP 您的各個LUN的設定。以下各節提供LUN對應ASA 至不支 援ASA角色的多重路徑輸出範例。

所有 **SAN** 陣列組態

在所有 SAN 陣列( ASA )組態中、通往指定 LUN 的所有路徑均為作用中且最佳化。如此可同時透過所有路徑 提供 I/O 作業、進而提升效能。

範例

下列範例顯示ONTAP 適用於某個實體LUN的正確輸出:

```
# multipath -ll
3600a09803831347657244e527766394e dm-5 NETAPP,LUN C-Mode
size=80G features='3 queue if no path pg_init_retries 50' hwhandler='1
alua' wp=rw
`-+- policy='service-time 0' prio=50 status=active
 |- 3:0:7:9 sdco 69:192 active ready running
    |- 3:0:8:9 sddi 71:0 active ready running
   |- 14:0:8:9 sdjq 65:320 active ready running
    `- 14:0:7:9 sdiw 8:256 active ready running
```
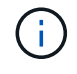

請勿使用過多的路徑來通往單一LUN。不需要超過四個路徑。在儲存設備故障期間、可能會有八 個以上的路徑發生問題。

#### 非 **ASA** 組態

對於非 ASA 組態、應該有兩個路徑群組、其優先順序不同。優先順序較高的路徑為「主動/最佳化」、表示它們 是由集合體所在的控制器提供服務。優先順序較低的路徑為作用中、但未最佳化、因為它們是從不同的控制器提 供。未最佳化的路徑只有在沒有可用的最佳化路徑時才會使用。

範例

下列範例顯示ONTAP 使用兩個主動/最佳化路徑和兩個主動/非最佳化路徑的正確輸出:

```
# multipath -ll
3600a09803831347657244e527766394e dm-5 NETAPP,LUN C-Mode
size=80G features='3 queue if no path pg_init_retries 50' hwhandler='1
alua' wp=rw
|-+- policy='service-time 0' prio=50 status=active
| |- 3:0:3:0 sdd 8:48 active ready running
| |- 3:0:4:0 sdx 65:112 active ready running
`-+- policy='service-time 0' prio=10 status=enabled
    |- 14:0:2:0 sdfk 130:96 active ready running
  -14:0:5:0 sdgz 132:240 active ready running
```
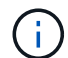

請勿使用過多的路徑來通往單一LUN。不需要超過四個路徑。在儲存設備故障期間、可能會有八 個以上的路徑發生問題。

#### 建議設定

SUSE Linux Enterprise Server 15 SP4作業系統經過編譯、可辨識ONTAP 出各種不完整的LUN、並自動針 對ASA 各種版本的顯示和非ASA組態、正確設定所有組態參數。

。 multipath.conf 檔案必須存在、多重路徑常駐程式才能啟動、但您可以使用下列命令來建立空的零位元組 檔案:

touch /etc/multipath.conf。

第一次建立此檔案時、可能需要啟用及啟動多重路徑服務。

無需直接在中新增任何內容 multipath.conf 檔案、除非您有不想由多重路徑管理的裝置、或是現有的設定會 覆寫預設值。

您可以將下列語法新增至「multiPath.conf」檔案、以排除不需要的裝置。

更換 <DevId> 使用 WWID 要排除的裝置字串。請使用下列命令來判斷 WWID:

範例

在此範例中、 sda 是我們需要新增至黑名單的本機SCSI磁碟。

步驟

1. 執行下列命令來判斷「WWID」:

# /usr/lib/udev/scsi\_id -gud /dev/sda 360030057024d0730239134810c0cb833

2. 新增 WWID 中黑名單的值 /etc/multipath.conf 檔案:

```
blacklist {
wwid 360030057024d0730239134810c0cb833
devnode "^(ram|raw|loop|fd|md|dm-|sr|scd|st)[0-9]*" devnode "^hd[a-z]"
devnode "^cciss.*"
}
```
您應該隨時檢查 /etc/multipath.conf 舊版設定的檔案、尤其是在預設值區段中、可能會覆寫預設設定。

下表顯示ONTAP 了適用於整個過程的關鍵多路徑參數、以及所需的值。如果主機連接至其他廠商的 LUN 、且 這些參數中的任何一個被覆寫、則需要稍後在中的節段加以修正 multipath.conf 適用於 ONTAP LUN 。如 果沒有這麼做、ONTAP 則可能無法如預期般運作。只有在完全瞭解影響的情況下、才應在諮詢NetApp和/或作 業系統廠商的意見下覆寫這些預設值。

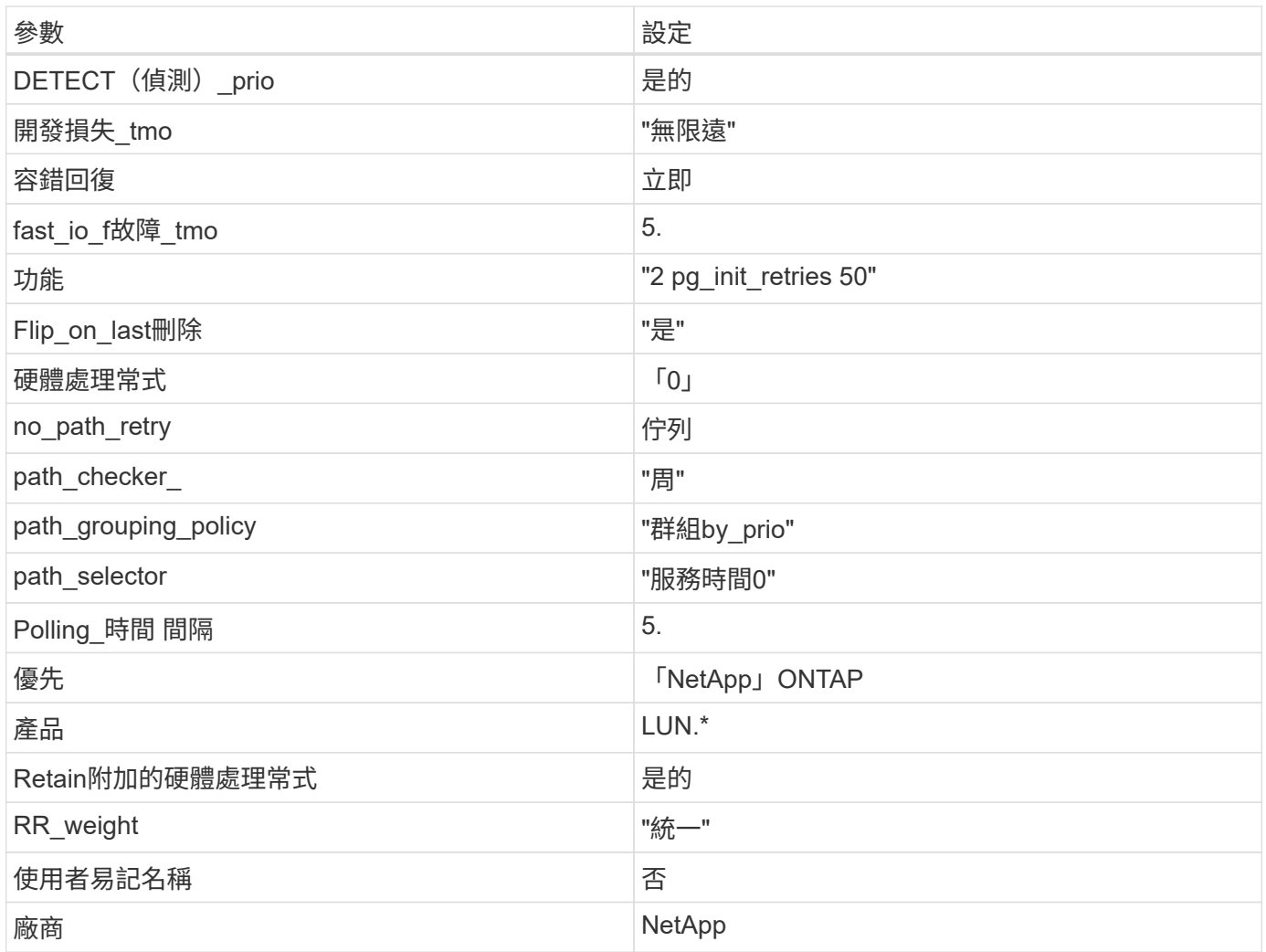

#### 範例

下列範例說明如何修正被覆寫的預設值。在此案例中 multipath.conf 檔案定義的值 path\_checker 和 no\_path\_retry 與ONTAP 不兼容的如果無法移除這些參數、因為其他 SAN 陣列仍連接至主機、則可改為針 對具有裝置區段的 ONTAP LUN 進行修正。

```
defaults {
 path checker readsector0
  no path retry fail
}
devices {
    device {
       vendor "NETAPP "
       product "LUN.*"
       no_path_retry queue
    path checker tur
    }
}
```
## 已知問題

SUSE Linux Enterprise Server 15 SP4 with ONTAP 版本並無已知問題。

## <span id="page-12-0"></span>使用 **SUSE Linux Enterprise Server 15 SP3** 搭配 **ONTAP**

您可以使用 ONTAP SAN 主機組態設定、將 SUSE Linux Enterprise Server 15 SP3 與 ONTAP 設定為目標。

## 安裝**Linux Unified Host Utilities**

NetApp Linux Unified Host Utilities軟體套件可在上取得 ["NetApp](https://mysupport.netapp.com/site/products/all/details/hostutilities/downloads-tab/download/61343/7.1/downloads) [支援網站](https://mysupport.netapp.com/site/products/all/details/hostutilities/downloads-tab/download/61343/7.1/downloads)["](https://mysupport.netapp.com/site/products/all/details/hostutilities/downloads-tab/download/61343/7.1/downloads) 在32位元和64位元的.rpm檔案中。 如果您不知道哪一個檔案適合您的組態、請使用 ["NetApp](https://mysupport.netapp.com/matrix/#welcome) [互通性對照表工具](https://mysupport.netapp.com/matrix/#welcome)["](https://mysupport.netapp.com/matrix/#welcome) 驗證您需要哪一個。

NetApp 強烈建議您安裝 Linux 統一化主機公用程式、但這不是強制性的。公用程式不會變更Linux主機上的任何 設定。這些公用程式可改善管理、並協助NetApp客戶支援部門收集您的組態相關資訊。

您需要的產品

如果您目前安裝的是Linux Unified Host Utilities版本、您應該將其升級或移除、然後使用下列步驟來安裝最新版 本。

- 1. 從下載32位元或64位元Linux Unified Host Utilities軟體套件 ["NetApp](https://mysupport.netapp.com/site/products/all/details/hostutilities/downloads-tab/download/61343/7.1/downloads) [支援網站](https://mysupport.netapp.com/site/products/all/details/hostutilities/downloads-tab/download/61343/7.1/downloads)["](https://mysupport.netapp.com/site/products/all/details/hostutilities/downloads-tab/download/61343/7.1/downloads) 站台到主機。
- 2. 使用下列命令安裝軟體套件:

「rpm -ivh netapp\_Linux統一化\_host\_utilities - 7-1.x86\_64」

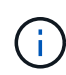

您可以使用本文所提供的組態設定來設定連線至的雲端用戶端 ["Cloud Volumes ONTAP"](https://docs.netapp.com/us-en/cloud-manager-cloud-volumes-ontap/index.html) 和 ["Amazon FSX for ONTAP Sf"](https://docs.netapp.com/us-en/cloud-manager-fsx-ontap/index.html)。

## **SAN**工具套件

當您安裝NetApp主機公用程式套件時、會自動安裝此工具套件。此套件提供「資源」公用程式、可協助您管 理LUN和HBA。「lanlun」命令會傳回對應至主機的LUN資訊、多重路徑、以及建立啟動器群組所需的資訊。

範例

在以下範例中、「左LUN show」命令會傳回LUN資訊。

# sanlun lun show all

輸出範例:

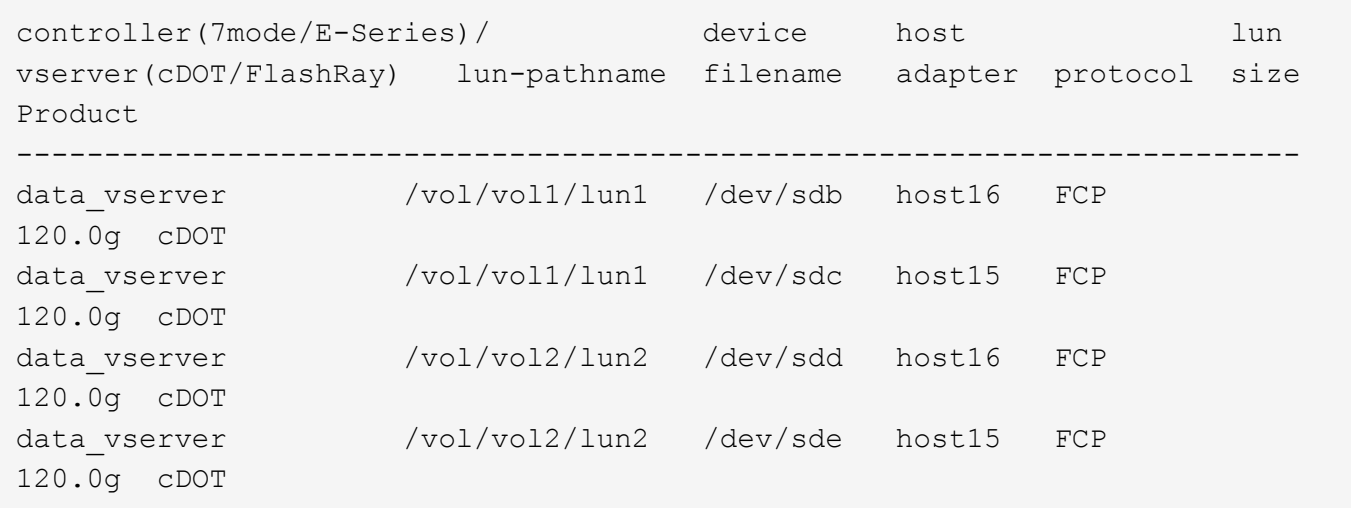

#### **SAN**開機

您需要的產品

 $\left( \begin{array}{c} 1 \end{array} \right)$ 

如果您決定使用SAN開機、則組態必須支援SAN開機。您可以使用 ["NetApp](https://mysupport.netapp.com/matrix/imt.jsp?components=84067;&solution=1&isHWU&src=IMT) [互通性對照表工具](https://mysupport.netapp.com/matrix/imt.jsp?components=84067;&solution=1&isHWU&src=IMT)["](https://mysupport.netapp.com/matrix/imt.jsp?components=84067;&solution=1&isHWU&src=IMT) 驗證是 否ONTAP 支援您的作業系統、HBA、HBA韌體和HBA開機BIOS及BIOS版本。

步驟

1. 將SAN開機LUN對應至主機。

2. 確認有多個路徑可供使用。

在主機作業系統啟動並在路徑上執行後、就會有多個路徑可供使用。

3. 在伺服器BIOS中為SAN開機LUN對應的連接埠啟用SAN開機。

如需如何啟用HBA BIOS的相關資訊、請參閱廠商專屬的文件。

4. 重新啟動主機、確認開機成功。

#### 多重路徑

對於SUSE Linux Enterprise Server 15 SP3、必須存在「/etc/multipath.conf」檔案、但您不需要對該檔案進行 特定變更。SUSE Linux Enterprise Server 15 SP3的所有設定都已經過編譯、可辨識及正確管理ONTAP 各 種LUN。

您可以使用「multiPath -ll」命令來驗證ONTAP 您的各個LUN的設定。以下各節提供LUN對應ASA 至不支 援ASA角色的多重路徑輸出範例。

#### 所有 **SAN** 陣列組態

在所有 SAN 陣列( ASA )組態中、通往指定 LUN 的所有路徑均為作用中且最佳化。如此可同時透過所有路徑 提供 I/O 作業、進而提升效能。

#### 範例

下列範例顯示ONTAP 適用於某個實體LUN的正確輸出:

```
# multipath -ll
3600a09803831347657244e527766394e dm-5 NETAPP,LUN C-Mode
size=80G features='3 queue if no path pg init retries 50' hwhandler='1
alua' wp=rw
`-+- policy='service-time 0' prio=50 status=active
    |- 3:0:7:9 sdco 69:192 active ready running
    |- 3:0:8:9 sddi 71:0 active ready running
    |- 14:0:8:9 sdjq 65:320 active ready running
  \dot{P} - 14:0:7:9 sdiw 8:256 active ready running
```
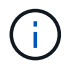

請勿使用過多的路徑來通往單一LUN。不需要超過四個路徑。在儲存設備故障期間、可能會有八 個以上的路徑發生問題。

#### 非 **ASA** 組態

對於非 ASA 組態、應該有兩個路徑群組、其優先順序不同。優先順序較高的路徑為「主動/最佳化」、表示它們 是由集合體所在的控制器提供服務。優先順序較低的路徑為作用中、但未最佳化、因為它們是從不同的控制器提 供。未最佳化的路徑只有在沒有可用的最佳化路徑時才會使用。

範例

下列範例顯示ONTAP 使用兩個主動/最佳化路徑和兩個主動/非最佳化路徑的正確輸出:

```
# multipath -ll
3600a09803831347657244e527766394e dm-5 NETAPP,LUN C-Mode
size=80G features='3 queue if no path pg init retries 50' hwhandler='1
alua' wp=rw
|-+- policy='service-time 0' prio=50 status=active
| |- 3:0:3:0 sdd 8:48 active ready running
| |- 3:0:4:0 sdx 65:112 active ready running
`-+- policy='service-time 0' prio=10 status=enabled
    |- 14:0:2:0 sdfk 130:96 active ready running
  -14:0:5:0 sdgz 132:240 active ready running
```
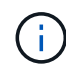

請勿使用過多的路徑來通往單一LUN。不需要超過四個路徑。在儲存設備故障期間、可能會有八 個以上的路徑發生問題。

#### 建議設定

SUSE Linux Enterprise Server 15 SP3作業系統經過編譯、可辨識ONTAP 出各種不完整的LUN、並自動針 對ASA 各個版本的顯示和非ASA組態、正確設定所有組態參數。

。 multipath.conf 檔案必須存在、多重路徑常駐程式才能啟動、但您可以使用下列命令來建立空的零位元組 檔案:

touch /etc/multipath.conf

第一次建立此檔案時、您可能需要啟用和啟動多重路徑服務:

```
# systemctl enable multipathd
# systemctl start multipathd
```
- 無需直接在中新增任何內容 multipath.conf 檔案、除非您有不想由多重路徑管理的裝置、或是現有的設 定會覆寫預設值。
- 若要排除不想要的裝置、請將下列語法新增至 multipath.conf 檔案。

```
blacklist {
          wwid <DevId>
           devnode "^(ram|raw|loop|fd|md|dm-|sr|scd|st)[0-9]*"
           devnode "^hd[a-z]"
           devnode "^cciss.*"
}
```
更換 <DevId> 使用 WWID 要排除的裝置字串。

範例

在此範例中、我們將決定裝置的 WWID 並新增至 multipath.conf 檔案:

步驟

a. 執行下列命令來判斷WWID:

# /lib/udev/scsi\_id -gud /dev/sda 360030057024d0730239134810c0cb833

sda 是我們需要新增至黑名單的本機 SCSI 磁碟。

b. 新增 WWID 至中的黑名單 /etc/multipath.conf:

```
blacklist {
       wwid 360030057024d0730239134810c0cb833
       devnode "^(ram|raw|loop|fd|md|dm-|sr|scd|st)[0-9]*"
       devnode "^hd[a-z]"
       devnode "^cciss.*"
}
```
您應該隨時檢查 /etc/multipath.conf 舊版設定的檔案、尤其是在預設值區段中、可能會覆寫預設設定。

下表說明了關鍵 multipathd 支援的參數ONTAP 和所需的值。如果某個主機連接到其他廠商的LUN、且其中 任何參數都被覆寫、則需要稍後在中的節能區段加以修正 multipath.conf 特別適用於ONTAP 整個LUN的檔

案。如果沒有這麼做、ONTAP 則可能無法如預期般運作。只有在完全瞭解影響的情況下、才應諮詢 NetApp 和 / 或作業系統廠商、以覆寫這些預設值。

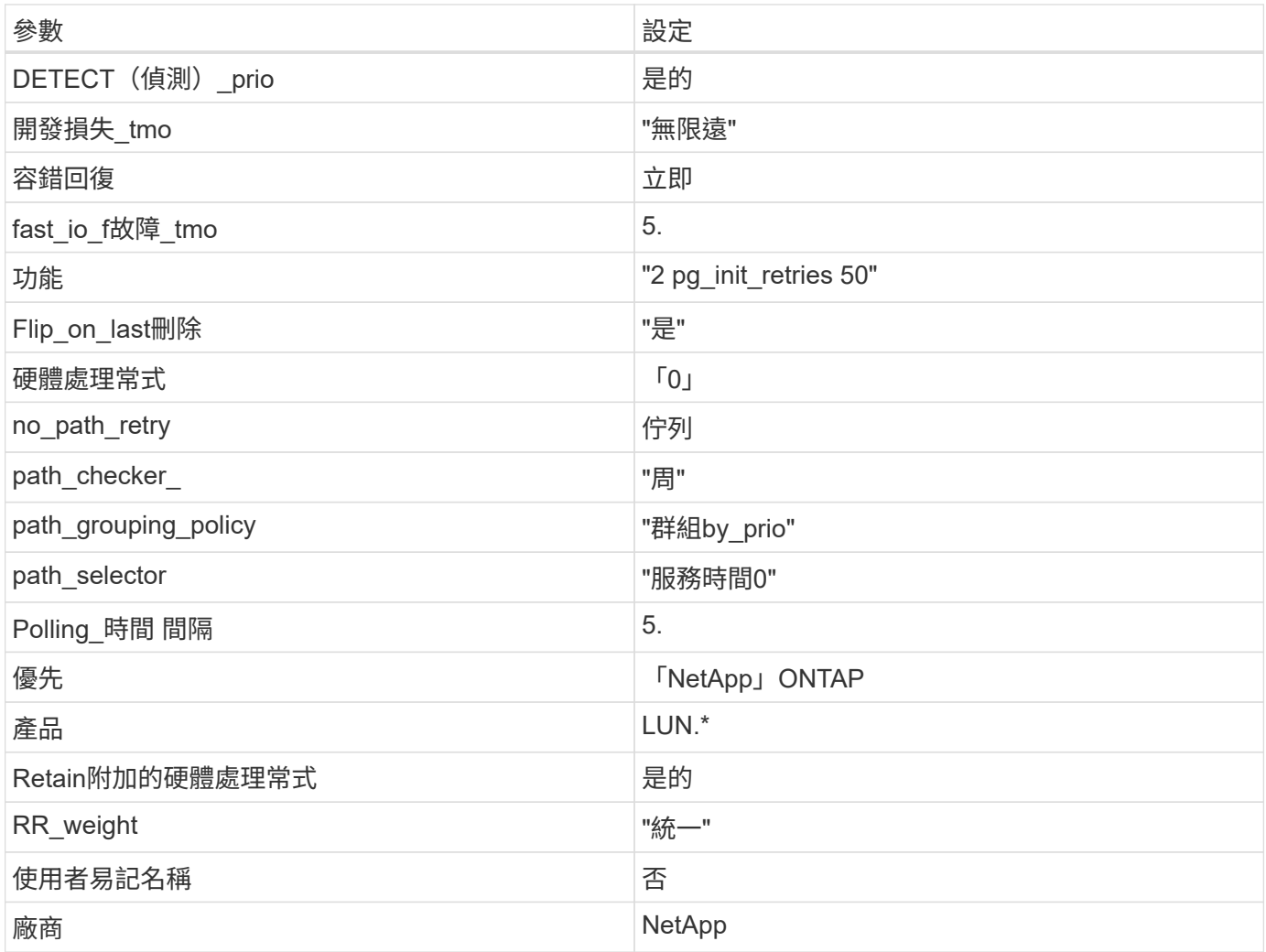

範例

下列範例說明如何修正被覆寫的預設值。在這種情況下、「multiPath.conf」檔案會定義「path\_checker'」 和「no\_path\_retry」的值、這些值與ONTAP 不兼容的現象是什麼。如果因為主機仍連接其他SAN陣列而無法移 除、則可針對ONTAP 具有裝置例項的LUN、特別修正這些參數。

```
defaults {
  path checker readsector0
  no path retry fail
}
devices {
    device {
       vendor "NETAPP "
       product "LUN.*"
     no path retry queue
     path checker tur
    }
}
```
### 已知問題

SUSE Linux Enterprise Server 15 SP3 with ONTAP 版本並無已知問題。

## <span id="page-17-0"></span>使用 **SUSE Linux Enterprise Server 15 SP2** 搭配 **ONTAP**

您可以使用 ONTAP SAN 主機組態設定、將 SUSE Linux Enterprise Server 15 SP2 與 ONTAP 設定為目標。

## 安裝**Linux Unified Host Utilities**

NetApp Linux Unified Host Utilities軟體套件可在上取得 ["NetApp](https://mysupport.netapp.com/site/products/all/details/hostutilities/downloads-tab/download/61343/7.1/downloads) [支援網站](https://mysupport.netapp.com/site/products/all/details/hostutilities/downloads-tab/download/61343/7.1/downloads)["](https://mysupport.netapp.com/site/products/all/details/hostutilities/downloads-tab/download/61343/7.1/downloads) 在32位元和64位元的.rpm檔案中。 如果您不知道哪一個檔案適合您的組態、請使用 ["NetApp](https://mysupport.netapp.com/matrix/#welcome) [互通性對照表工具](https://mysupport.netapp.com/matrix/#welcome)["](https://mysupport.netapp.com/matrix/#welcome) 驗證您需要哪一個。

NetApp 強烈建議您安裝 Linux 統一化主機公用程式、但這不是強制性的。公用程式不會變更Linux主機上的任何 設定。這些公用程式可改善管理、並協助NetApp客戶支援部門收集您的組態相關資訊。

您需要的產品

如果您目前安裝的是Linux Unified Host Utilities版本、您應該將其升級或移除、然後使用下列步驟來安裝最新版 本。

- 1. 從下載32位元或64位元Linux Unified Host Utilities軟體套件 ["NetApp](https://mysupport.netapp.com/site/products/all/details/hostutilities/downloads-tab/download/61343/7.1/downloads) [支援網站](https://mysupport.netapp.com/site/products/all/details/hostutilities/downloads-tab/download/61343/7.1/downloads)["](https://mysupport.netapp.com/site/products/all/details/hostutilities/downloads-tab/download/61343/7.1/downloads) 站台到主機。
- 2. 使用下列命令安裝軟體套件:

「rpm -ivh netapp\_Linux統一化\_host\_utilities - 7-1.x86\_64」

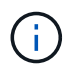

您可以使用本文所提供的組態設定來設定連線至的雲端用戶端 ["Cloud Volumes ONTAP"](https://docs.netapp.com/us-en/cloud-manager-cloud-volumes-ontap/index.html) 和 ["Amazon FSX for ONTAP Sf"](https://docs.netapp.com/us-en/cloud-manager-fsx-ontap/index.html)。

### **SAN**工具套件

當您安裝NetApp主機公用程式套件時、會自動安裝此工具套件。此套件提供「資源」公用程式、可協助您管

理LUN和HBA。「lanlun」命令會傳回對應至主機的LUN資訊、多重路徑、以及建立啟動器群組所需的資訊。

```
範例
```
在以下範例中、「左LUN show」命令會傳回LUN資訊。

# sanlun lun show all

輸出範例:

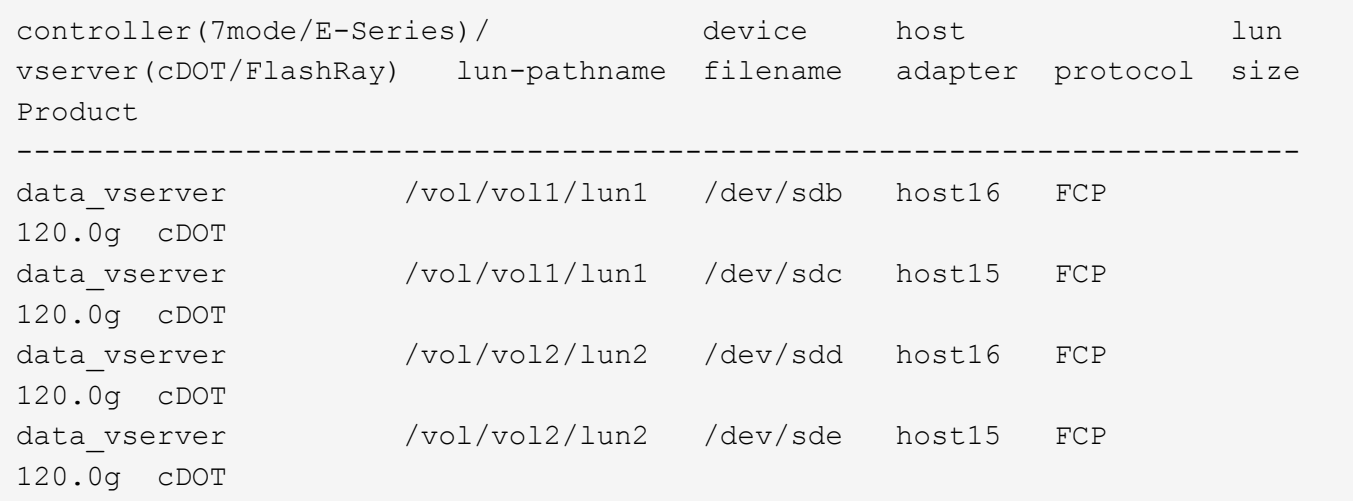

## **SAN**開機

您需要的產品

如果您決定使用SAN開機、則組態必須支援SAN開機。您可以使用 ["NetApp](https://mysupport.netapp.com/matrix/imt.jsp?components=84067;&solution=1&isHWU&src=IMT) [互通性對照表工具](https://mysupport.netapp.com/matrix/imt.jsp?components=84067;&solution=1&isHWU&src=IMT)["](https://mysupport.netapp.com/matrix/imt.jsp?components=84067;&solution=1&isHWU&src=IMT) 驗證是 否ONTAP 支援您的作業系統、HBA、HBA韌體和HBA開機BIOS及BIOS版本。

步驟

- 1. 將SAN開機LUN對應至主機。
- 2. 確認有多個路徑可供使用。

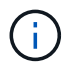

在主機作業系統啟動並在路徑上執行後、就會有多個路徑可供使用。

3. 在伺服器BIOS中為SAN開機LUN對應的連接埠啟用SAN開機。

如需如何啟用HBA BIOS的相關資訊、請參閱廠商專屬的文件。

4. 重新啟動主機、確認開機成功。

## 多重路徑

對於SUSE Linux Enterprise Server 15 SP2、/etc/multipath.conf檔案必須存在、但您不需要對檔案進行特定變 更。SUSE Linux Enterprise Server 15 SP2是以辨識及正確管理ONTAP 等功能所需的所有設定所編譯。使 用「multipath-l」命令來驗證ONTAP 您的還原LUN設定。

應該有兩種路徑群組具有不同的優先順序。優先順序較高的路徑為「主動/最佳化」、表示它們是由集合體所在 的控制器提供服務。優先順序較低的路徑為作用中、但未最佳化、因為它們是從不同的控制器提供。未最佳化的 路徑只有在沒有可用的最佳化路徑時才會使用。

#### 範例

下列範例顯示ONTAP 使用兩個主動/最佳化路徑和兩個主動/非最佳化路徑的正確輸出。

```
# multipath -ll
3600a09803831347657244e527766394e dm-5 NETAPP,LUN C-Mode
size=80G features='3 queue if no path pg_init_retries 50' hwhandler='1
alua' wp=rw
|-+- policy='service-time 0' prio=50 status=enabled
| |- 11:0:1:0 sdj 8:144 active ready running
| |- 11:0:2:0 sdr 65:16 active ready running
`-+- policy='service-time 0' prio=10 status=enabled
|- 11:0:0:0 sdb 8:i6 active ready running
|- 12:0:0:0 sdz 65:144 active ready running
```
請勿使用過多的路徑來通往單一LUN。不需要超過4個路徑。在儲存設備故障期間、超過8個路徑可能會導致路 徑問題。

#### 建議設定

SUSE Linux Enterprise Server 15 SP2作業系統經過編譯、可辨識ONTAP 出各種LUN、並自動正確設定所有組 態參數。

。 multipath.conf 檔案必須存在、多重路徑常駐程式才能啟動、但您可以使用下列命令來建立空的零位元組 檔案:

touch /etc/multipath.conf

第一次建立此檔案時、您可能需要啟用和啟動多重路徑服務:

# systemctl enable multipathd

- # systemctl start multipathd
- 無需直接在中新增任何內容 multipath.conf 檔案、除非您有不想由多重路徑管理的裝置、或是現有的設 定會覆寫預設值。
- 若要排除不想要的裝置、請將下列語法新增至 multipath.conf 檔案。

```
blacklist {
           wwid <DevId>
           devnode "^(ram|raw|loop|fd|md|dm-|sr|scd|st)[0-9]*"
           devnode "^hd[a-z]"
           devnode "^cciss.*"
}
```
更換 <DevId> 使用 WWID 要排除的裝置字串。

範例

在此範例中、我們將決定裝置的 WWID 並新增至 multipath.conf 檔案:

步驟

a. 執行下列命令來判斷WWID:

# /lib/udev/scsi\_id -gud /dev/sda 360030057024d0730239134810c0cb833

sda 是我們需要新增至黑名單的本機 SCSI 磁碟。

b. 新增 WWID 至中的黑名單 /etc/multipath.conf:

```
blacklist {
       wwid 360030057024d0730239134810c0cb833
       devnode "^(ram|raw|loop|fd|md|dm-|sr|scd|st)[0-9]*"
       devnode "^hd[a-z]"
       devnode "^cciss.*"
}
```
您應該隨時檢查 /etc/multipath.conf 舊版設定的檔案、尤其是在預設值區段中、可能會覆寫預設設定。

下表說明了關鍵 multipathd 支援的參數ONTAP 和所需的值。如果某個主機連接到其他廠商的LUN、且其中 任何參數都被覆寫、則需要稍後在中的節能區段加以修正 multipath.conf 特別適用於ONTAP 整個LUN的檔 案。如果沒有這麼做、ONTAP 則可能無法如預期般運作。只有在完全瞭解影響的情況下、才應諮詢 NetApp 和 / 或作業系統廠商、以覆寫這些預設值。

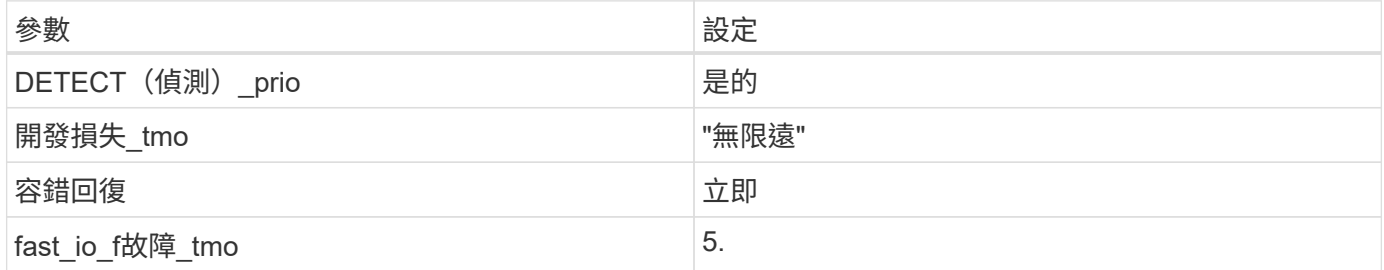

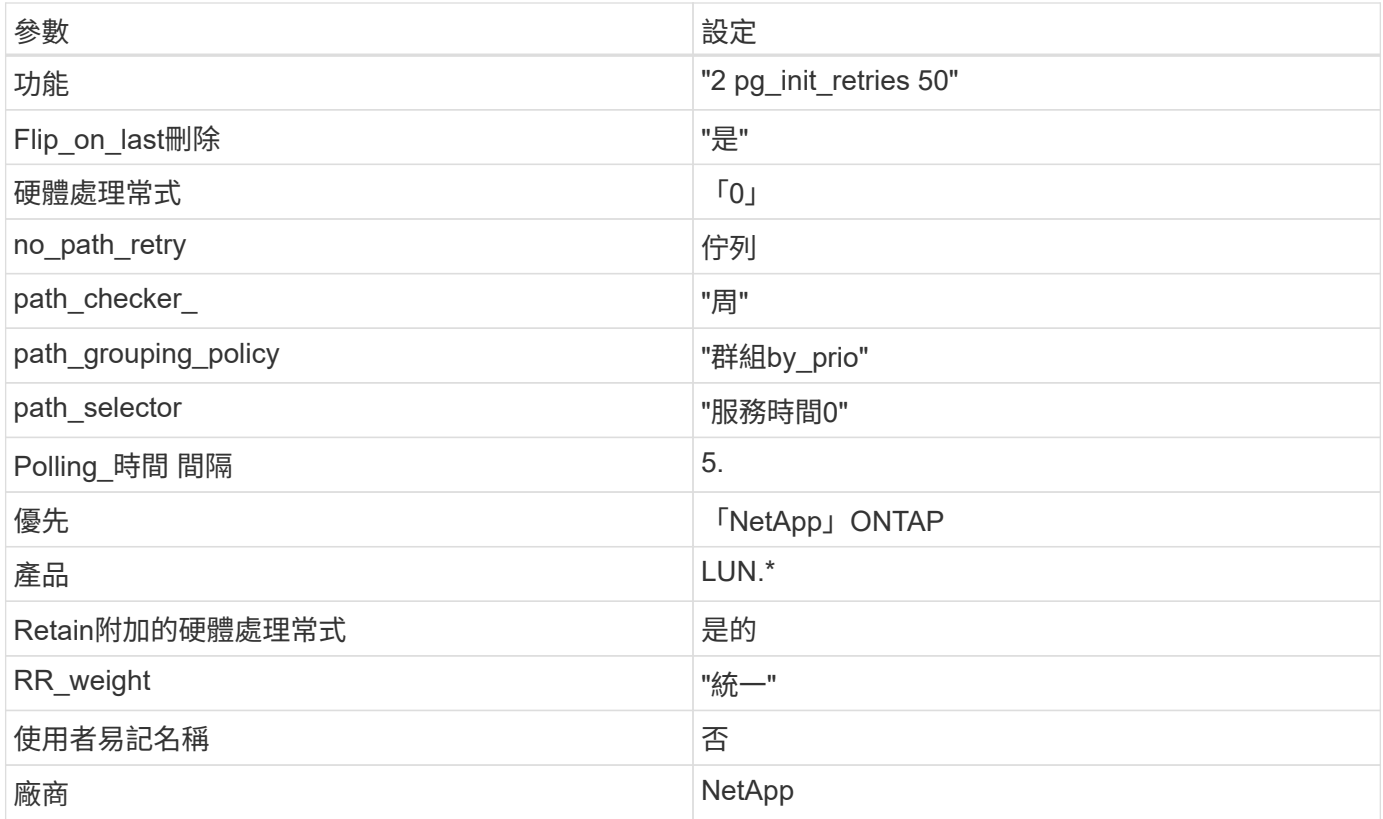

#### 範例

下列範例說明如何修正被覆寫的預設值。在這種情況下、「multiPath.conf」檔案會定義「path\_checker'」 和「no\_path\_retry」的值、這些值與ONTAP 不兼容的現象是什麼。如果因為主機仍連接其他SAN陣列而無法移 除、則可針對ONTAP 具有裝置例項的LUN、特別修正這些參數。

```
defaults {
 path_checker readsector0
  no path retry fail
}
devices {
    device {
      vendor "NETAPP "
      product "LUN.*"
      no_path_retry queue
    path checker tur
    }
}
```
## 已知問題

SLES 15 SP2 with ONTAP 版本有下列已知問題:

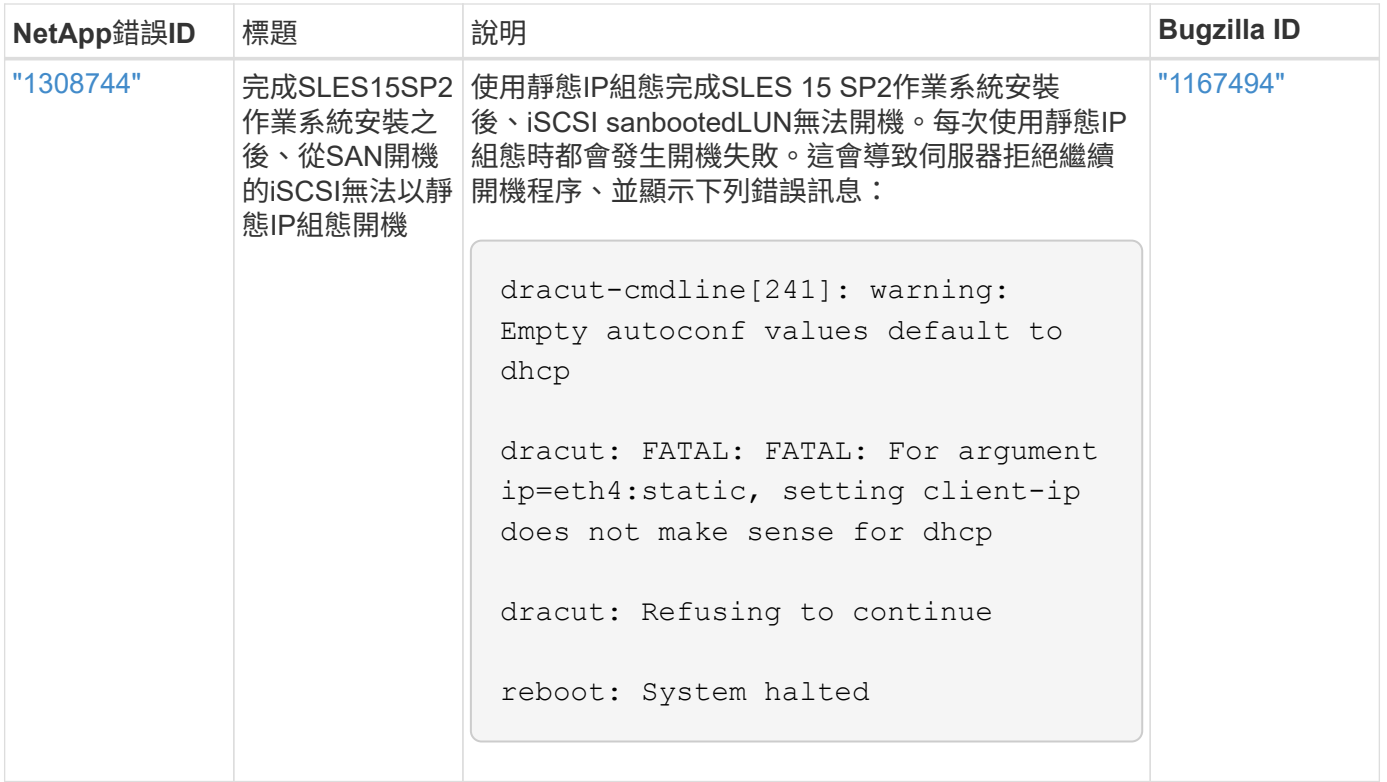

## <span id="page-22-0"></span>使用 **SUSE Linux Enterprise Server 15 SP1** 搭配 **ONTAP**

您可以使用 ONTAP SAN 主機組態設定、將 SUSE Linux Enterprise Server 15 SP1 與 ONTAP 設定為目標。

## 安裝**Linux Unified Host Utilities**

NetApp Linux Unified Host Utilities軟體套件可在上取得 ["NetApp](https://mysupport.netapp.com/site/products/all/details/hostutilities/downloads-tab/download/61343/7.1/downloads) [支援網站](https://mysupport.netapp.com/site/products/all/details/hostutilities/downloads-tab/download/61343/7.1/downloads)["](https://mysupport.netapp.com/site/products/all/details/hostutilities/downloads-tab/download/61343/7.1/downloads) 在32位元和64位元的.rpm檔案中。 如果您不知道哪一個檔案適合您的組態、請使用 ["NetApp](https://mysupport.netapp.com/matrix/#welcome) [互通性對照表工具](https://mysupport.netapp.com/matrix/#welcome)["](https://mysupport.netapp.com/matrix/#welcome) 驗證您需要哪一個。

NetApp 強烈建議您安裝 Linux 統一化主機公用程式、但這不是強制性的。公用程式不會變更Linux主機上的任何 設定。這些公用程式可改善管理、並協助NetApp客戶支援部門收集您的組態相關資訊。

#### 您需要的產品

如果您目前安裝的是Linux Unified Host Utilities版本、您應該將其升級或移除、然後使用下列步驟來安裝最新版 本。

- 1. 從下載32位元或64位元Linux Unified Host Utilities軟體套件 ["NetApp](https://mysupport.netapp.com/site/products/all/details/hostutilities/downloads-tab/download/61343/7.1/downloads) [支援網站](https://mysupport.netapp.com/site/products/all/details/hostutilities/downloads-tab/download/61343/7.1/downloads)["](https://mysupport.netapp.com/site/products/all/details/hostutilities/downloads-tab/download/61343/7.1/downloads) 站台到主機。
- 2. 使用下列命令安裝軟體套件:

「rpm -ivh netapp\_Linux統一化\_host\_utilities - 7-1.x86\_64」

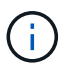

您可以使用本文所提供的組態設定來設定連線至的雲端用戶端 ["Cloud Volumes ONTAP"](https://docs.netapp.com/us-en/cloud-manager-cloud-volumes-ontap/index.html) 和 ["Amazon FSX for ONTAP Sf"](https://docs.netapp.com/us-en/cloud-manager-fsx-ontap/index.html)。

## **SAN**工具套件

當您安裝NetApp主機公用程式套件時、會自動安裝此工具套件。此套件提供「資源」公用程式、可協助您管 理LUN和HBA。「lanlun」命令會傳回對應至主機的LUN資訊、多重路徑、以及建立啟動器群組所需的資訊。

範例

在以下範例中、「左LUN show」命令會傳回LUN資訊。

# sanlun lun show all

輸出範例:

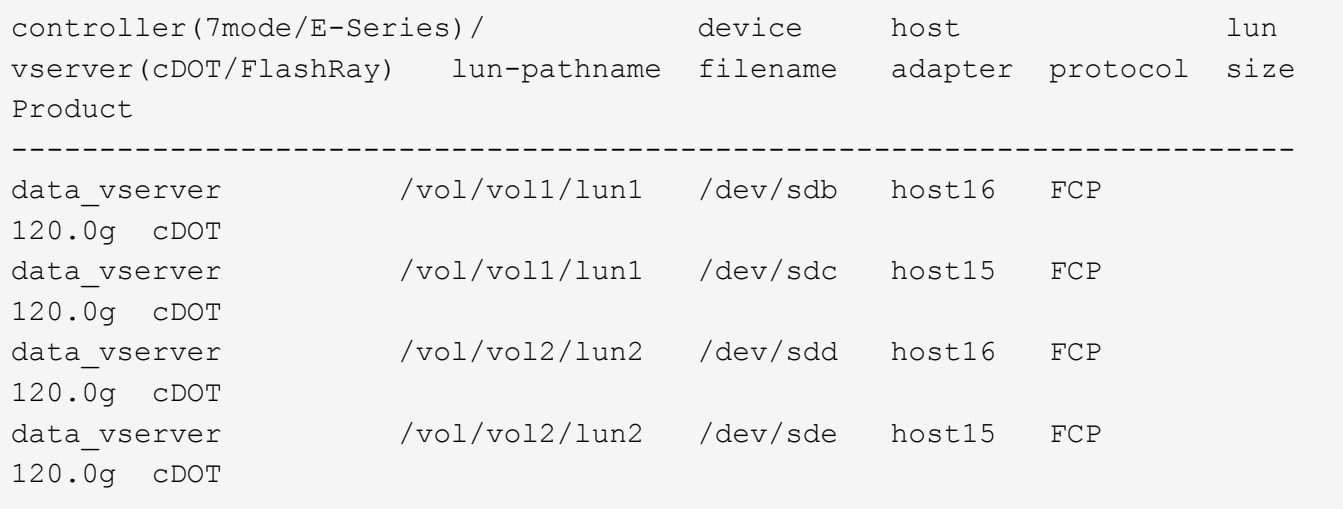

### **SAN**開機

您需要的產品

如果您決定使用SAN開機、則組態必須支援SAN開機。您可以使用 ["NetApp](https://mysupport.netapp.com/matrix/imt.jsp?components=84067;&solution=1&isHWU&src=IMT) [互通性對照表工具](https://mysupport.netapp.com/matrix/imt.jsp?components=84067;&solution=1&isHWU&src=IMT)["](https://mysupport.netapp.com/matrix/imt.jsp?components=84067;&solution=1&isHWU&src=IMT) 驗證是 否ONTAP 支援您的作業系統、HBA、HBA韌體和HBA開機BIOS及BIOS版本。

步驟

- 1. 將SAN開機LUN對應至主機。
- 2. 確認有多個路徑可供使用。

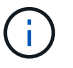

在主機作業系統啟動並在路徑上執行後、就會有多個路徑可供使用。

3. 在伺服器BIOS中為SAN開機LUN對應的連接埠啟用SAN開機。

如需如何啟用HBA BIOS的相關資訊、請參閱廠商專屬的文件。

4. 重新啟動主機、確認開機成功。

### 多重路徑

對於SUSE Linux Enterprise Server 15 SP1、/etc/multipath.conf檔案必須存在、但您不需要對檔案進行特定變 更。SUSE Linux Enterprise Server 15 SP1的編譯包含所有必要設定、可辨識及正確管理ONTAP 各種LUN。

您可以使用「multiPath -ll」命令來驗證ONTAP 您的各個LUN的設定。以下各節提供LUN對應ASA 至不支 援ASA角色的多重路徑輸出範例。

所有 **SAN** 陣列組態

在所有 SAN 陣列( ASA )組態中、通往指定 LUN 的所有路徑均為作用中且最佳化。如此可同時透過所有路徑 提供 I/O 作業、進而提升效能。

範例

下列範例顯示ONTAP 適用於某個實體LUN的正確輸出:

```
# multipath -ll
3600a0980383034466b2b4a3775474859 dm-3 NETAPP,LUN C-Mode
size=20G features='4 queue if no path pg init retries 50
retain attached hw handle' hwhandler='1 alua' wp=rw
|-+- policy='round-robin 0' prio=50 status=active
| |- 1:0:8:1 sdb 8:16 active ready running
| `- 2:0:8:1 sdd 8:48 active ready running
`-+- policy='round-robin 0' prio=10 status=enabled
    |- 1:0:9:1 sdc 8:32 active ready running
  \dot{P} - 2:0:9:1 sde 8:64 active ready running
```
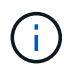

請勿使用過多的路徑來通往單一LUN。不需要超過四個路徑。在儲存設備故障期間、可能會有八 個以上的路徑發生問題。

#### 非 **ASA** 組態

對於非 ASA 組態、應該有兩個路徑群組、其優先順序不同。優先順序較高的路徑為「主動/最佳化」、表示它們 是由集合體所在的控制器提供服務。優先順序較低的路徑為作用中、但未最佳化、因為它們是從不同的控制器提 供。未最佳化的路徑只有在沒有可用的最佳化路徑時才會使用。

#### 範例

下列範例顯示ONTAP 使用兩個主動/最佳化路徑和兩個主動/非最佳化路徑的正確輸出:

```
# multipath -ll
3600a09803831347657244e527766394e dm-5 NETAPP,LUN C-Mode
size=80G features='3 queue if no path pg_init retries 50' hwhandler='1
alua' wp=rw
|-+- policy='service-time 0' prio=50 status=active
| |- 11:0:1:0 sdj 8:144 active ready running
| |- 11:0:2:0 sdr 65:16 active ready running
`-+- policy='service-time 0' prio=10 status=enabled
 |- 11:0:0:0 sdb 8:i6 active ready running
 |- 12:0:0:0 sdz 65:144 active ready running
```
 $(i)$ 

請勿使用過多的路徑來通往單一LUN。不需要超過四個路徑。在儲存設備故障期間、可能會有八 個以上的路徑發生問題。

### 建議設定

SUSE Linux Enterprise Server 15 SP1 作業系統經過編譯、可辨識 ONTAP LUN 、並自動正確設定所有組態參 數。

。 multipath.conf 檔案必須存在、多重路徑常駐程式才能啟動、但您可以使用下列命令來建立空的零位元組 檔案:

touch /etc/multipath.conf

第一次建立此檔案時、您可能需要啟用和啟動多重路徑服務:

```
# systemctl enable multipathd
```

```
# systemctl start multipathd
```
- 無需直接在中新增任何內容 multipath.conf 檔案、除非您有不想由多重路徑管理的裝置、或是現有的設 定會覆寫預設值。
- 若要排除不想要的裝置、請將下列語法新增至 multipath.conf 檔案。

```
blacklist {
          wwid <DevId>
           devnode "^(ram|raw|loop|fd|md|dm-|sr|scd|st)[0-9]*"
           devnode "^hd[a-z]"
           devnode "^cciss.*"
}
```
更換 <DevId> 使用 WWID 要排除的裝置字串。

範例

在此範例中、我們將決定裝置的 WWID 並新增至 multipath.conf 檔案:

a. 執行下列命令來判斷WWID:

# /lib/udev/scsi\_id -gud /dev/sda 360030057024d0730239134810c0cb833

sda 是我們需要新增至黑名單的本機 SCSI 磁碟。

b. 新增 WWID 至中的黑名單 /etc/multipath.conf:

```
blacklist {
       wwid 360030057024d0730239134810c0cb833
       devnode "^(ram|raw|loop|fd|md|dm-|sr|scd|st)[0-9]*"
       devnode "^hd[a-z]"
       devnode "^cciss.*"
}
```
您應該隨時檢查 /etc/multipath.conf 舊版設定的檔案、尤其是在預設值區段中、可能會覆寫預設設定。

下表說明了關鍵 multipathd 支援的參數ONTAP 和所需的值。如果某個主機連接到其他廠商的LUN、且其中 任何參數都被覆寫、則需要稍後在中的節能區段加以修正 multipath.conf 特別適用於ONTAP 整個LUN的檔 案。如果沒有這麼做、ONTAP 則可能無法如預期般運作。只有在完全瞭解影響的情況下、才應諮詢 NetApp 和 / 或作業系統廠商、以覆寫這些預設值。

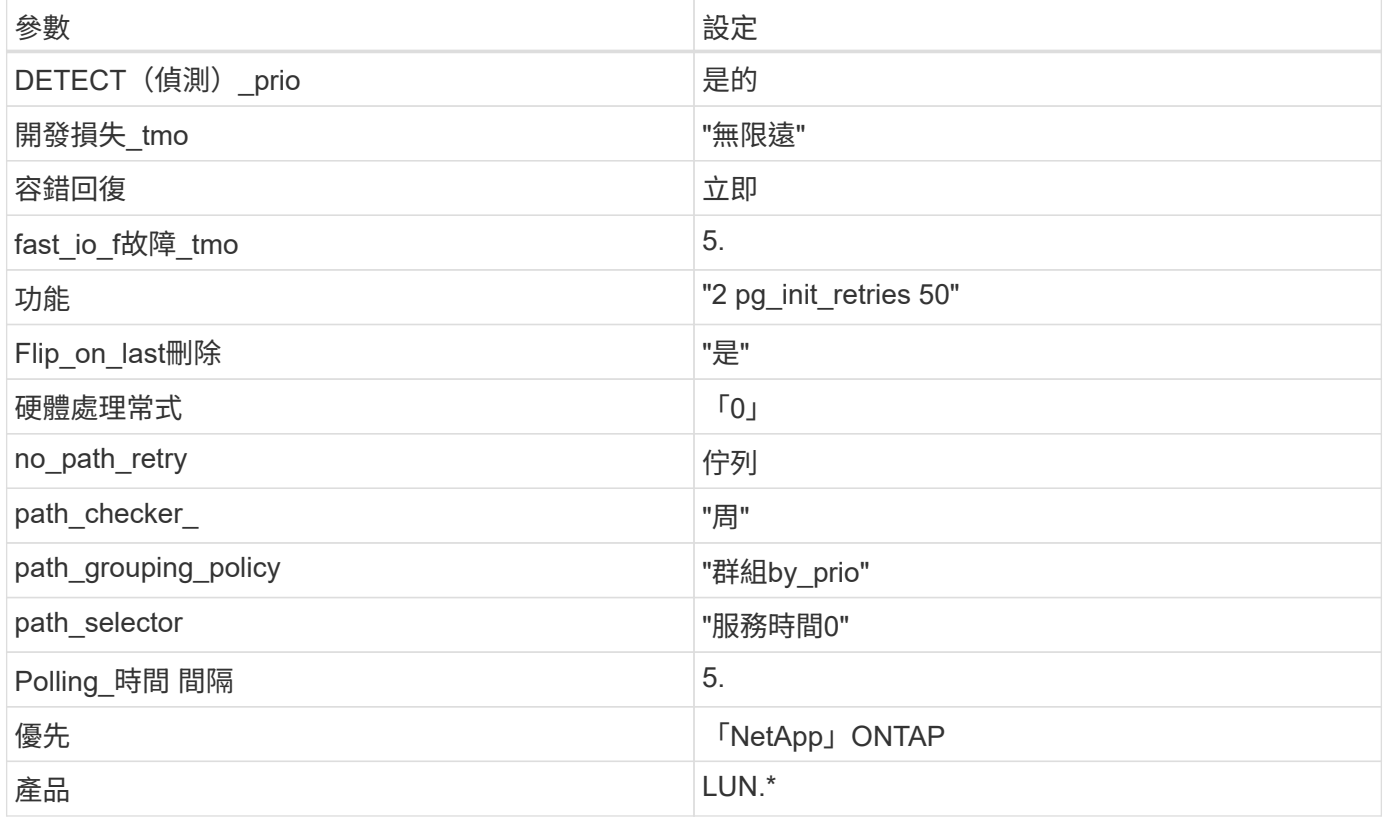

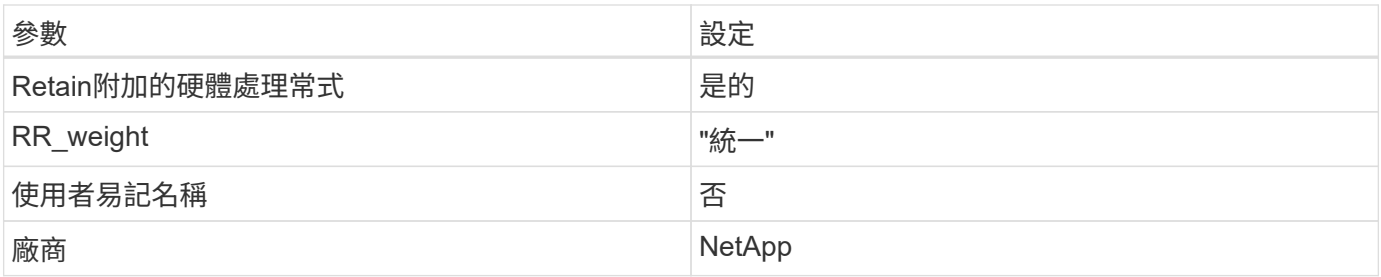

範例

下列範例說明如何修正被覆寫的預設值。在這種情況下、「multiPath.conf」檔案會定義「path\_checker'」 和「no\_path\_retry」的值、這些值與ONTAP 不兼容的現象是什麼。如果因為主機仍連接其他SAN陣列而無法移 除、則可針對ONTAP 具有裝置例項的LUN、特別修正這些參數。

```
defaults {
  path checker readsector0
  no path retry fail
}
devices {
    device {
       vendor "NETAPP "
       product "LUN.*"
       no_path_retry queue
     path checker tur
    }
}
```
## 已知問題

SLES 15 SP1 with ONTAP 版本有下列已知問題:

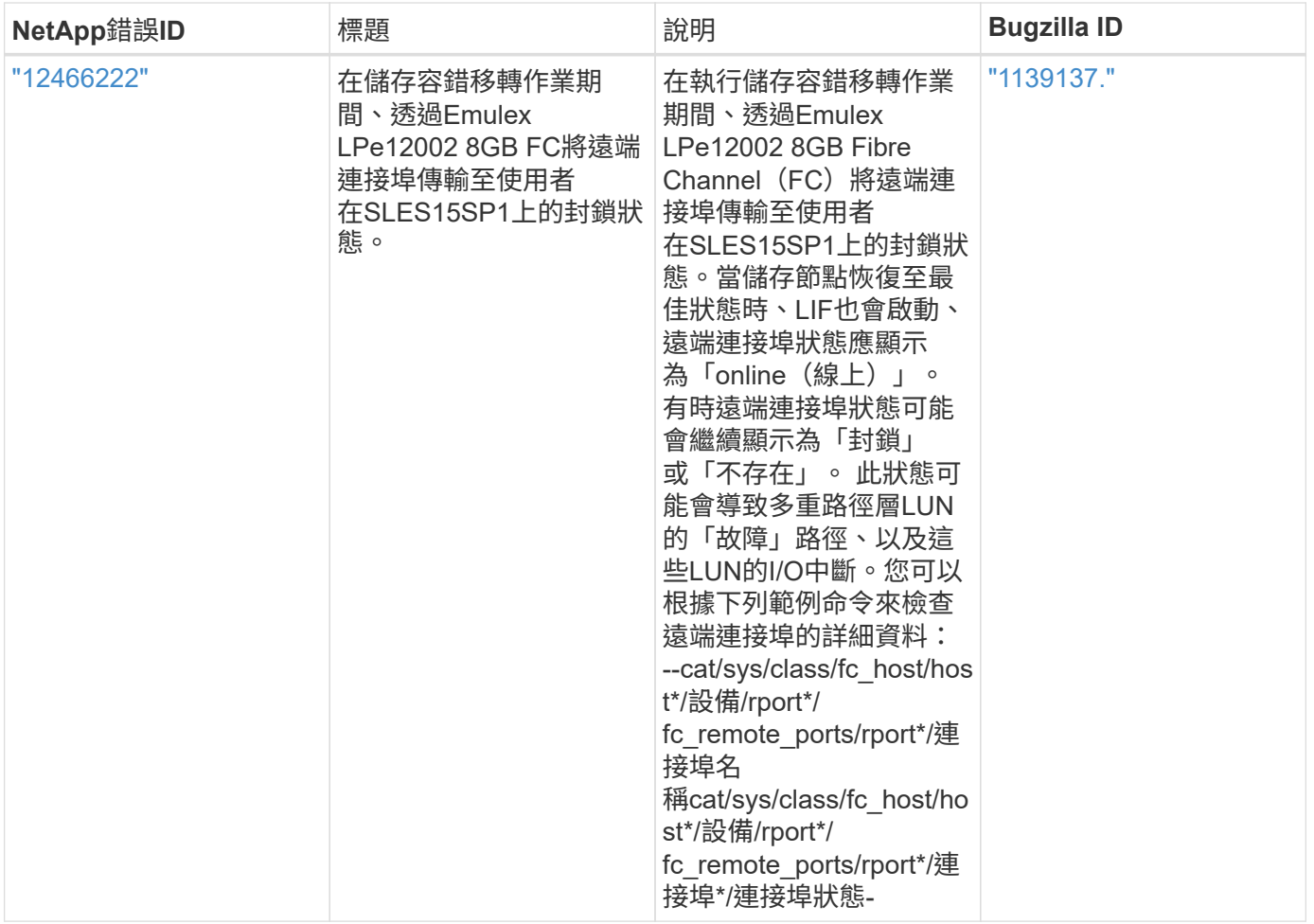

## <span id="page-28-0"></span>搭配 **ONTAP** 使用 **SUSE Linux Enterprise Server 15**

您可以使用 ONTAP SAN 主機組態設定、將以 ONTAP 為目標的 SUSE Linux Enterprise Server 15 設定為目標。

## 安裝**Linux Unified Host Utilities**

NetApp Linux Unified Host Utilities軟體套件可在上取得 ["NetApp](https://mysupport.netapp.com/site/products/all/details/hostutilities/downloads-tab/download/61343/7.1/downloads) [支援網站](https://mysupport.netapp.com/site/products/all/details/hostutilities/downloads-tab/download/61343/7.1/downloads)["](https://mysupport.netapp.com/site/products/all/details/hostutilities/downloads-tab/download/61343/7.1/downloads) 在32位元和64位元的.rpm檔案中。 如果您不知道哪一個檔案適合您的組態、請使用 ["NetApp](https://mysupport.netapp.com/matrix/#welcome) [互通性對照表工具](https://mysupport.netapp.com/matrix/#welcome)["](https://mysupport.netapp.com/matrix/#welcome) 驗證您需要哪一個。

NetApp 強烈建議您安裝 Linux 統一化主機公用程式、但這不是強制性的。公用程式不會變更Linux主機上的任何 設定。這些公用程式可改善管理、並協助NetApp客戶支援部門收集您的組態相關資訊。

#### 您需要的產品

如果您目前安裝的是Linux Unified Host Utilities版本、您應該將其升級或移除、然後使用下列步驟來安裝最新版 本。

1. 從下載32位元或64位元Linux Unified Host Utilities軟體套件 ["NetApp](https://mysupport.netapp.com/site/products/all/details/hostutilities/downloads-tab/download/61343/7.1/downloads) [支援網站](https://mysupport.netapp.com/site/products/all/details/hostutilities/downloads-tab/download/61343/7.1/downloads)["](https://mysupport.netapp.com/site/products/all/details/hostutilities/downloads-tab/download/61343/7.1/downloads) 站台到主機。

2. 使用下列命令安裝軟體套件:

「rpm -ivh netapp\_Linux統一化\_host\_utilities - 7-1.x86\_64」

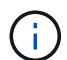

您可以使用本文所提供的組態設定來設定連線至的雲端用戶端 ["Cloud Volumes ONTAP"](https://docs.netapp.com/us-en/cloud-manager-cloud-volumes-ontap/index.html) 和 ["Amazon FSX for ONTAP Sf"](https://docs.netapp.com/us-en/cloud-manager-fsx-ontap/index.html)。

#### **SAN**工具套件

當您安裝NetApp主機公用程式套件時、會自動安裝此工具套件。此套件提供「資源」公用程式、可協助您管 理LUN和HBA。「lanlun」命令會傳回對應至主機的LUN資訊、多重路徑、以及建立啟動器群組所需的資訊。

範例

在以下範例中、「左LUN show」命令會傳回LUN資訊。

# sanlun lun show all

輸出範例:

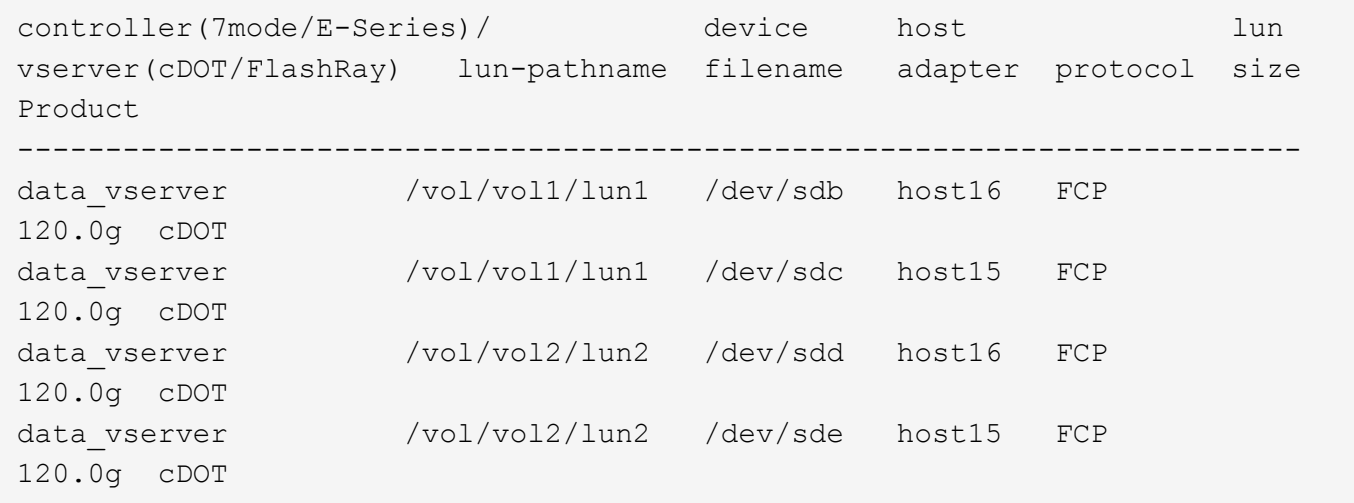

### **SAN**開機

您需要的產品

如果您決定使用SAN開機、則組態必須支援SAN開機。您可以使用 ["NetApp](https://mysupport.netapp.com/matrix/imt.jsp?components=84067;&solution=1&isHWU&src=IMT) [互通性對照表工具](https://mysupport.netapp.com/matrix/imt.jsp?components=84067;&solution=1&isHWU&src=IMT)["](https://mysupport.netapp.com/matrix/imt.jsp?components=84067;&solution=1&isHWU&src=IMT) 驗證是 否ONTAP 支援您的作業系統、HBA、HBA韌體和HBA開機BIOS及BIOS版本。

步驟

- 1. 將SAN開機LUN對應至主機。
- 2. 確認有多個路徑可供使用。

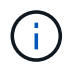

在主機作業系統啟動並在路徑上執行後、就會有多個路徑可供使用。

3. 在伺服器BIOS中為SAN開機LUN對應的連接埠啟用SAN開機。

如需如何啟用HBA BIOS的相關資訊、請參閱廠商專屬的文件。

4. 重新啟動主機、確認開機成功。

#### 多重路徑

對於SUSE Linux Enterprise Server 15、/etc/multipath.conf檔案必須存在、但您不需要對檔案進行特定變 更。SUSE Linux Enterprise Server 15採用所有必要設定進行編譯、以辨識及正確管理ONTAP 各種LUN。

您可以使用「multiPath -ll」命令來驗證ONTAP 您的各個LUN的設定。以下各節提供LUN對應ASA 至不支 援ASA角色的多重路徑輸出範例。

所有 **SAN** 陣列組態

在所有 SAN 陣列( ASA )組態中、通往指定 LUN 的所有路徑均為作用中且最佳化。如此可同時透過所有路徑 提供 I/O 作業、進而提升效能。

#### 範例

下列範例顯示ONTAP 適用於某個實體LUN的正確輸出:

```
# multipath -ll
3600a0980383034466b2b4a3775474859 dm-3 NETAPP,LUN C-Mode
size=20G features='4 queue if no path pg_init_retries 50
retain attached hw handle' hwhandler='1 alua' wp=rw
|-+- policy='round-robin 0' prio=50 status=active
| |- 1:0:8:1 sdb 8:16 active ready running
| `- 2:0:8:1 sdd 8:48 active ready running
`-+- policy='round-robin 0' prio=10 status=enabled
    |- 1:0:9:1 sdc 8:32 active ready running
    `- 2:0:9:1 sde 8:64 active ready running
```
 $(i)$ 

請勿使用過多的路徑來通往單一LUN。不需要超過四個路徑。在儲存設備故障期間、可能會有八 個以上的路徑發生問題。

#### 非 **ASA** 組態

對於非 ASA 組態、應該有兩個路徑群組、其優先順序不同。優先順序較高的路徑為「主動/最佳化」、表示它們 是由集合體所在的控制器提供服務。優先順序較低的路徑為作用中、但未最佳化、因為它們是從不同的控制器提 供。未最佳化的路徑只有在沒有可用的最佳化路徑時才會使用。

#### 範例

下列範例顯示ONTAP 使用兩個主動/最佳化路徑和兩個主動/非最佳化路徑的正確輸出:

```
# multipath -ll
3600a09803831347657244e527766394e dm-5 NETAPP,LUN C-Mode
size=80G features='3 queue if no path pg init retries 50' hwhandler='1
alua' wp=rw
|-+- policy='service-time 0' prio=50 status=enabled
| |- 11:0:1:0 sdj 8:144 active ready running
| |- 11:0:2:0 sdr 65:16 active ready running
`-+- policy='service-time 0' prio=10 status=enabled
 |- 11:0:0:0 sdb 8:i6 active ready running
  |- 12:0:0:0 sdz 65:144 active ready running
```
 $(i)$ 

請勿使用過多的路徑來通往單一LUN。不需要超過四個路徑。在儲存設備故障期間、可能會有八 個以上的路徑發生問題。

### 建議設定

SUSE Linux Enterprise Server 15 作業系統經過編譯、可辨識 ONTAP LUN 、並自動正確設定所有組態參數。 。 multipath.conf 檔案必須存在、多重路徑常駐程式才能啟動、但您可以使用下列命令來建立空的零位元組 檔案:

touch /etc/multipath.conf

第一次建立此檔案時、您可能需要啟用和啟動多重路徑服務:

```
# systemctl enable multipathd
```
- # systemctl start multipathd
- 無需直接在中新增任何內容 multipath.conf 檔案、除非您有不想由多重路徑管理的裝置、或是現有的設 定會覆寫預設值。
- 若要排除不想要的裝置、請將下列語法新增至 multipath.conf 檔案。

```
blacklist {
           wwid <DevId>
           devnode "^(ram|raw|loop|fd|md|dm-|sr|scd|st)[0-9]*"
           devnode "^hd[a-z]"
           devnode "^cciss.*"
}
```
更換 <DevId> 使用 WWID 要排除的裝置字串。

範例

在此範例中、我們將決定裝置的 WWID 並新增至 multipath.conf 檔案:

a. 執行下列命令來判斷WWID:

```
# /lib/udev/scsi_id -gud /dev/sda
360030057024d0730239134810c0cb833
```
sda 是我們需要新增至黑名單的本機 SCSI 磁碟。

b. 新增 WWID 至中的黑名單 /etc/multipath.conf:

```
blacklist {
       wwid 360030057024d0730239134810c0cb833
       devnode "^(ram|raw|loop|fd|md|dm-|sr|scd|st)[0-9]*"
       devnode "^hd[a-z]"
       devnode "^cciss.*"
}
```
您應該隨時檢查 /etc/multipath.conf 舊版設定的檔案、尤其是在預設值區段中、可能會覆寫預設設定。

下表說明了關鍵 multipathd 支援的參數ONTAP 和所需的值。如果某個主機連接到其他廠商的LUN、且其中 任何參數都被覆寫、則需要稍後在中的節能區段加以修正 multipath.conf 特別適用於ONTAP 整個LUN的檔 案。如果沒有這麼做、ONTAP 則可能無法如預期般運作。只有在完全瞭解影響的情況下、才應諮詢 NetApp 和 / 或作業系統廠商、以覆寫這些預設值。

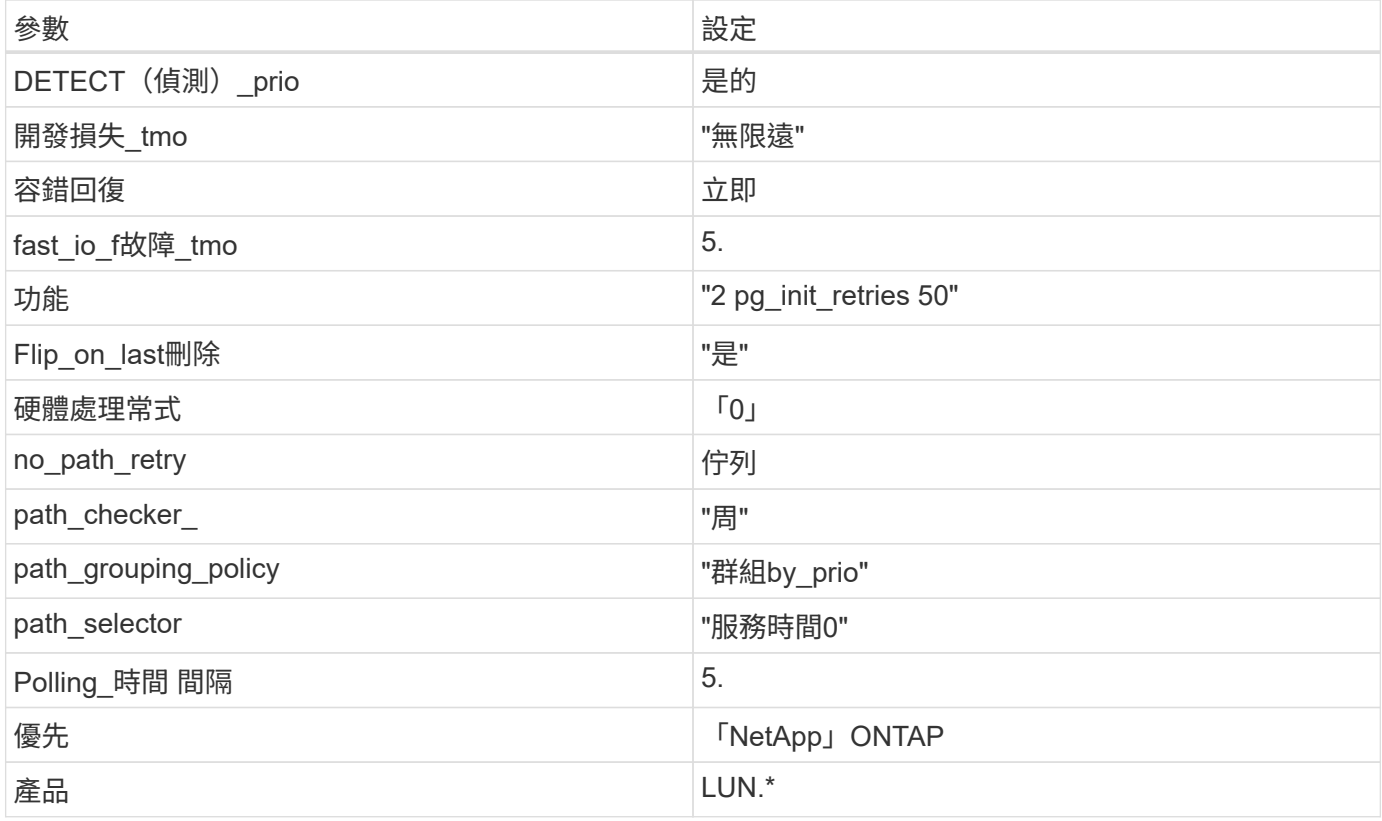

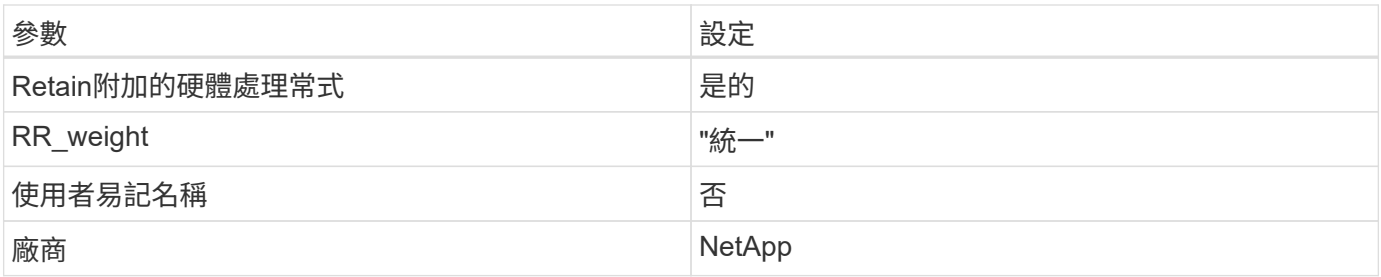

範例

下列範例說明如何修正被覆寫的預設值。在這種情況下、「multiPath.conf」檔案會定義「path\_checker'」 和「no\_path\_retry」的值、這些值與ONTAP 不兼容的現象是什麼。如果因為主機仍連接其他SAN陣列而無法移 除、則可針對ONTAP 具有裝置例項的LUN、特別修正這些參數。

```
defaults {
  path checker readsector0
  no path retry fail
}
devices {
    device {
       vendor "NETAPP "
       product "LUN.*"
       no_path_retry queue
     path checker tur
    }
}
```
## 已知問題

SLES 15 搭配 ONTAP 版本有下列已知問題:

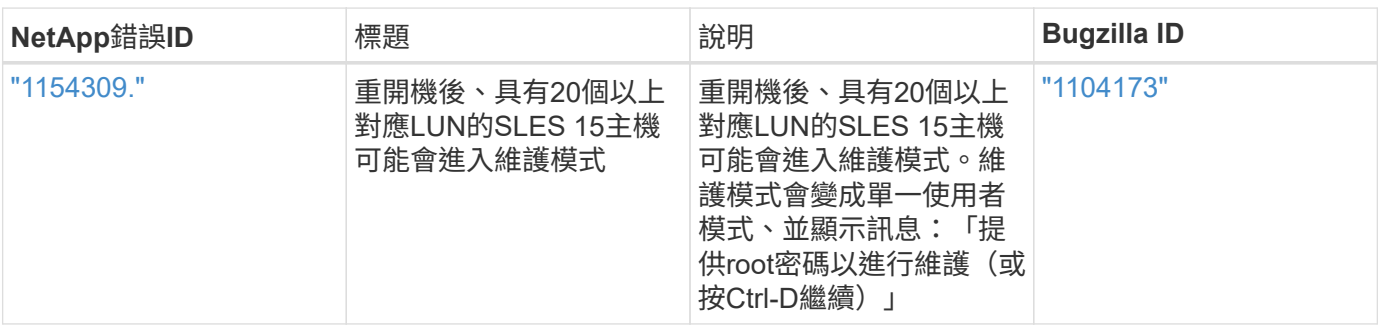

#### 版權資訊

Copyright © 2024 NetApp, Inc. 版權所有。台灣印製。非經版權所有人事先書面同意,不得將本受版權保護文件 的任何部分以任何形式或任何方法(圖形、電子或機械)重製,包括影印、錄影、錄音或儲存至電子檢索系統 中。

由 NetApp 版權資料衍伸之軟體必須遵守下列授權和免責聲明:

此軟體以 NETAPP「原樣」提供,不含任何明示或暗示的擔保,包括但不限於有關適售性或特定目的適用性之 擔保,特此聲明。於任何情況下,就任何已造成或基於任何理論上責任之直接性、間接性、附隨性、特殊性、懲 罰性或衍生性損害(包括但不限於替代商品或服務之採購;使用、資料或利潤上的損失;或企業營運中斷),無 論是在使用此軟體時以任何方式所產生的契約、嚴格責任或侵權行為(包括疏忽或其他)等方面,NetApp 概不 負責,即使已被告知有前述損害存在之可能性亦然。

NetApp 保留隨時變更本文所述之任何產品的權利,恕不另行通知。NetApp 不承擔因使用本文所述之產品而產 生的責任或義務,除非明確經過 NetApp 書面同意。使用或購買此產品並不會在依據任何專利權、商標權或任何 其他 NetApp 智慧財產權的情況下轉讓授權。

本手冊所述之產品受到一項(含)以上的美國專利、國外專利或申請中專利所保障。

有限權利說明:政府機關的使用、複製或公開揭露須受 DFARS 252.227-7013(2014 年 2 月)和 FAR 52.227-19(2007 年 12 月)中的「技術資料權利 - 非商業項目」條款 (b)(3) 小段所述之限制。

此處所含屬於商業產品和 / 或商業服務(如 FAR 2.101 所定義)的資料均為 NetApp, Inc. 所有。根據本協議提 供的所有 NetApp 技術資料和電腦軟體皆屬於商業性質,並且完全由私人出資開發。 美國政府對於該資料具有 非專屬、非轉讓、非轉授權、全球性、有限且不可撤銷的使用權限,僅限於美國政府為傳輸此資料所訂合約所允 許之範圍,並基於履行該合約之目的方可使用。除非本文另有規定,否則未經 NetApp Inc. 事前書面許可,不得 逕行使用、揭露、重製、修改、履行或展示該資料。美國政府授予國防部之許可權利,僅適用於 DFARS 條款 252.227-7015(b) (2014年2月) 所述權利。

商標資訊

NETAPP、NETAPP 標誌及 <http://www.netapp.com/TM> 所列之標章均為 NetApp, Inc. 的商標。文中所涉及的所 有其他公司或產品名稱,均為其各自所有者的商標,不得侵犯。